March/April 2008 Volume 30, No. 2

# 말**이**

## Washington Apple Pi urna.

A Journal for Macintosh Computer Users

## Macs in Moscow and Elsewhere!

## **MacBook Pro** В 5 раз быстрее. По-прежнему толщиной 1 дюйм. орите в дороге на<br>"или 17" MacBook Pro.

www.wap.org

\$2.95 **RUB 72.89** 

## **Washington Apple Pi Meetings**

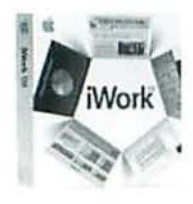

#### **March 2008 General Meeting March 29, 9:30 a.m.**

#### *Microsoft Office 2008 vs. iWork '08*

The boxing ring has been readied and the two heavyweights arc ready to duke it out! Come hear expert users of both of these powerhouse word processing and office suites provide some indepth review and comparison. Which one is right for you?

We will have our usual Q & A session as the warm up act, and our refreshment coffee break too. Club business. to include Pi election news, will be covered and the Pi Dollars raffle will return with some nice prizes!

The meeting looks to be a good one. Come early, stay late!

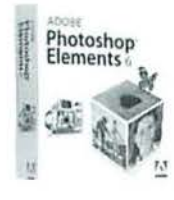

#### **April 2008 General Meeting April 26, 9 :30 a.m.**

#### *Adobe Photoshop Elements 6!*

Graphics wizard Lesa Snyder-King returns to the Pi to give us her take on the newest version of Adobe's Photoshop Elements. Lesa is a world-class graphic artist, but with a difference: she is also very good at teaching. Photoshop Elements 6 (due for release in March 2008) is much less expensive than the full *Photoshop*, but under Lesa's tutelage you may find it much more approachable and useful. Lesa's visit is sponsored by iStockphoto.

Our meeting will open with a Q & A session, and at some point we will have a break for refreshments. We will also meet the candidates for the Board of Directors in this year's election. This promises to be a great meeting. You don't want to miss it!

All Washington Apple Pi General Meetings begin at 9:30 a.m. and take place at Luther Jackson Middle School, 3020 Gallows Road, Falls Church, VA. For more information, visit the Pi Web site and click on the meeting link; driving directions are included .

## • •<br>• • • • • • **ou are invited**

## **Need to renew** your membership?

Use the application form on page 37!

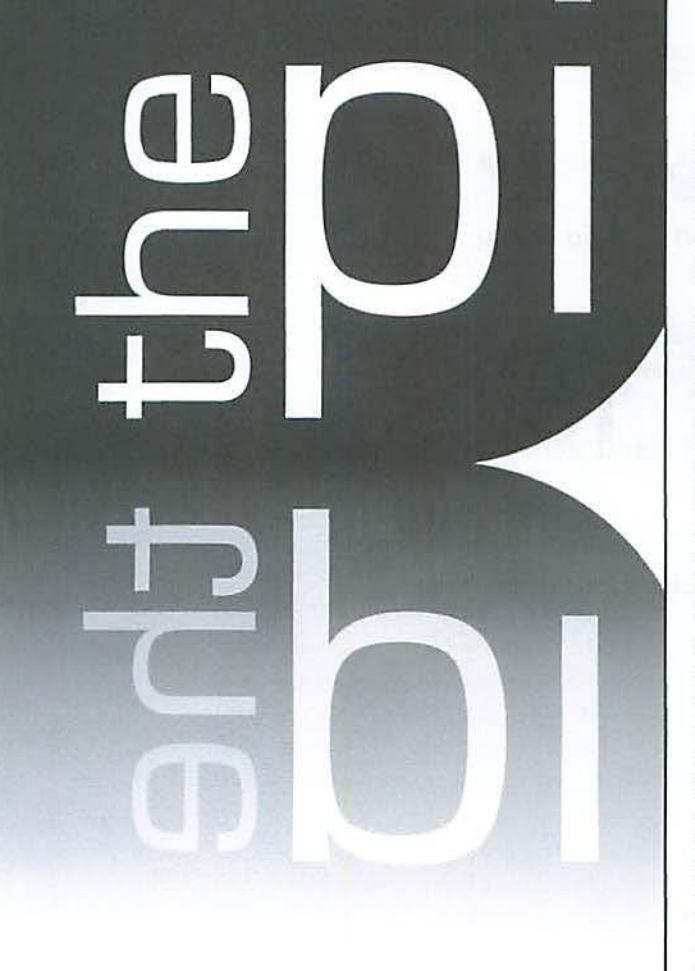

**http://www.wap.org** 

#### WAP Officers

President Bob Jarecke president@wap.org

Treasurer Gabriel Roth treasurer@wap.org

VP Membership Mike Schneible

vpmembership@wap.org VP Programs Pat Fauquet

vpprograms@wap.org VP Publicity Thomas Carlson

vppublicity@wap.org

VP Volunteer Services Jonathan Bernstein vpvolunteers@wap.org

> Secretary Gordon Nord secretary@wap.org

#### Editorial Staff

Macintosh/Reviews Editor Lawrence I. Charters

Design and Production Editor Nora Kore

nora.korc@wap.org

maceditor@wap.org

Photo Editor Richard Sanderson richard@sandersoncomputer.com

Principal Copy Editor Patsy Chick

patsychick@verizon.net Copy Editor William (Bill) Bailey

wbailey@cox.net

#### Deadlines

Writers' submissions and ad copy:  $M$ ay-June 2008 - March 15  $July$ -August 2008  $-$  May 15

#### Copyright Notice

© COPYRIGHT 2008, by WAP, Washington Apple Pi. Ltd. Anyone wishing to reprint material from this publication must first obtain permission. Such requests may be sent by E-mail to maceditor@wap.org or by postal mail to the Pi office care of "Washington Apple Pi Journal Editor." When reprinting any portion of the contents herein, proper author, title, and publication credits must be given. A copy of the article as printed must be sent to Washington Apple Pi, 12022 Parklawn Drive. Rockville, MD 20852.

#### Postal Information

Washington Apple Pi Journal (ISSN 1056-7682) is published bi-monthly by Washington Apple Pi, Ltd., 12022 Parklawn Drive. Rockville, MD 20852. Periodical postage paid at Rockville, MD and at additional mailing offices. Phone: 301/984-0300. Annual membership dues for Washington Apple Pi, Ltd. are \$49; of this amount \$18 is for a subscription to the Washington Apple Pi Journal. Subscriptions are not available without membership.

#### POSTMASTER:

Send address changes to Washington Apple Pi, Ltd., 12022 Parklawn Drive, Rockville, MD 20852. Change of Address should reach us 60 days in advance of the move to ensure that your Journals continue uninterrupted. Contacting Washington Apple Pi Washington Apple Pi, Ltd. 12022 Parklawn Drive Rockville, MD 20852 Business Office: 301/984-0300 [message) Web address: http://www.wap.org E-mail address: office@wap.org

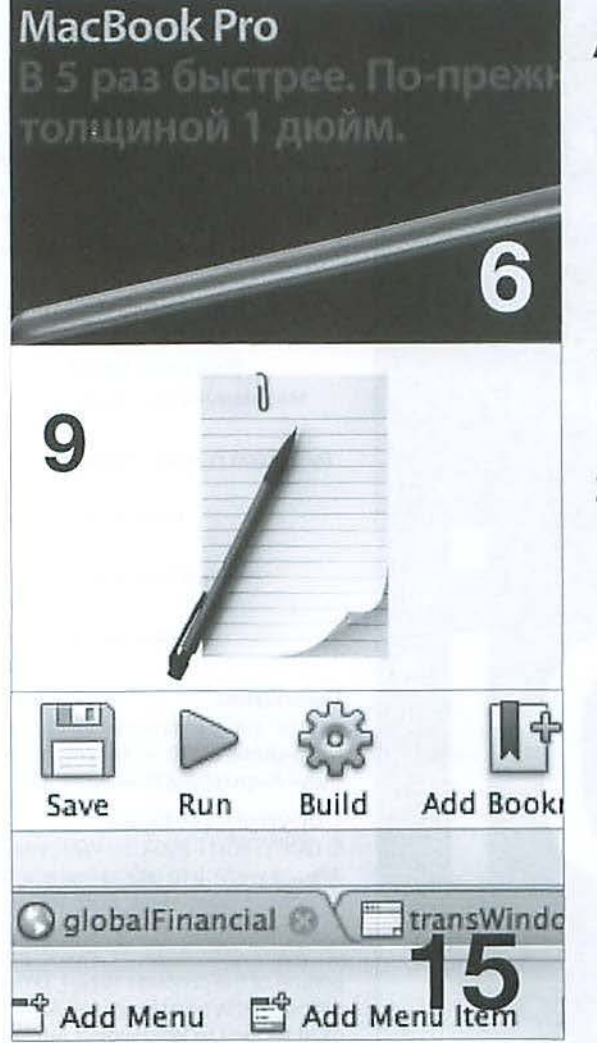

## **Articles**

- **6** Macs in Moscow and Elsewhere! By Bob Jarecke, Allen Kent and Travis Good
- **9** Pathways to Macintosh Learning By Bob Jarecke
- **15** Building a Check Register in REALbasic: Part 5 By Brent Malcolm
- **22** Running Leopard: My Experience with Time Machine and Scanning By Brian Mason

#### Front Cover

St. Basil's Cathedral and MacBook Pro Russian Poster Photos by Allen Kent Cover Design: Nora Kore

Inside Front Cover Pi Meetings

Inside Back Cover Heller Information Services

Back Cover Mac Business Solutions

#### **Table of Contents**

## **Club Stuff**

- **4** Letters to the Editor
- **5** President's Page: Two Steps Forward, One Step Back! By Bob Jarecke
- 24 The Best of the TCS Winter 2008 By Bob Jarecke and Dick Rucker
- 
- 
- Got Leopard? Session 2
- **38** Opportunities
- **39** Classified Ads

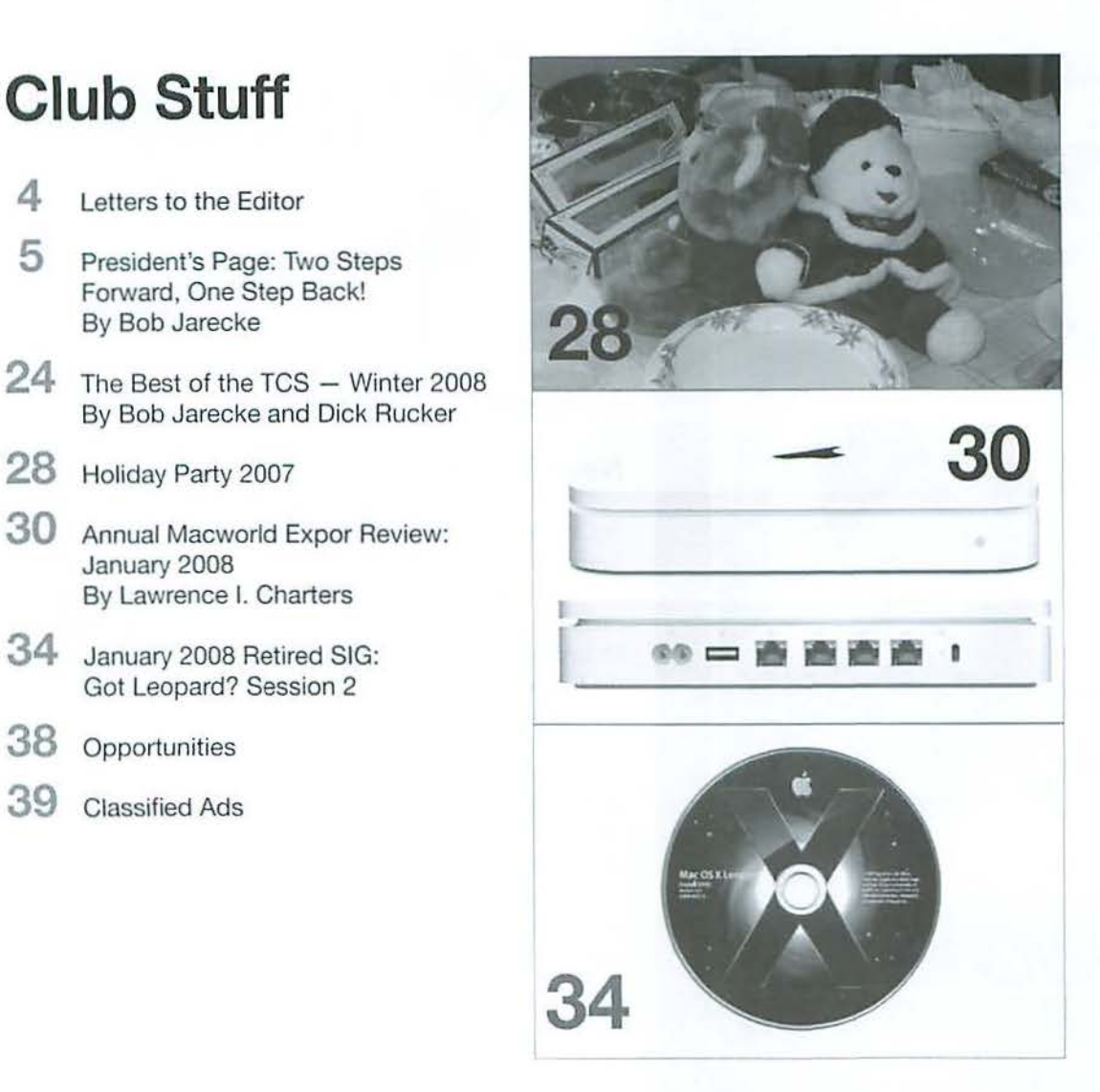

Volume 30. No. 2

#### **Letters to the Editor**

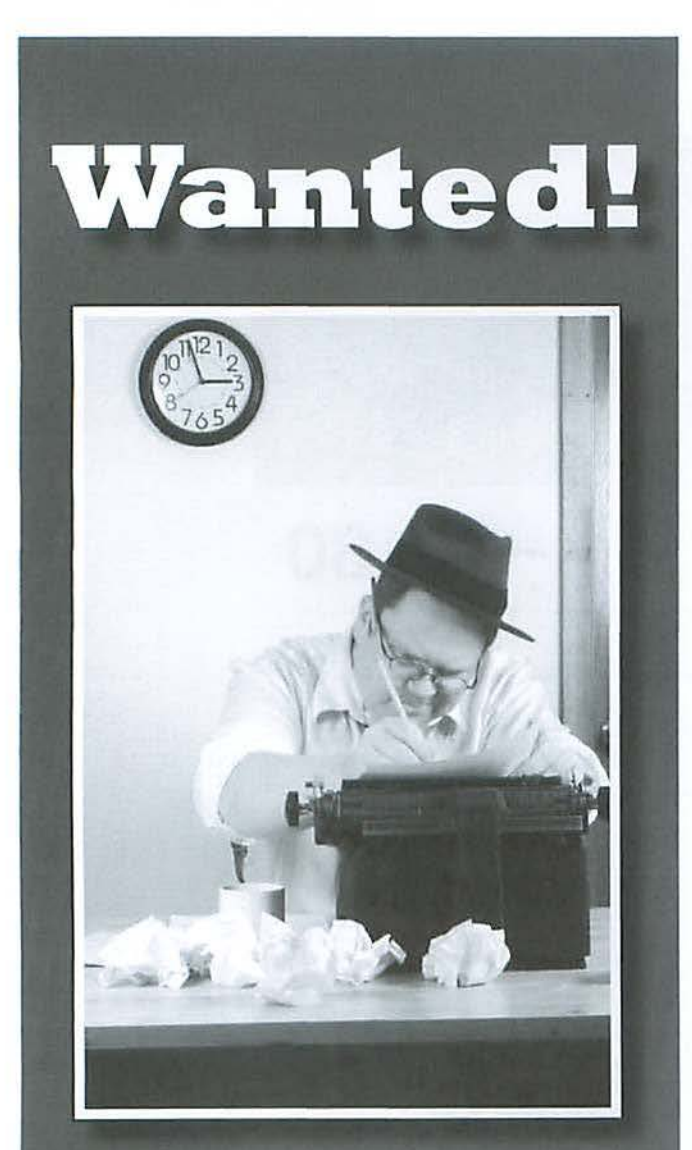

### Pi Reporter being sought!

Huge Reward being offered: responsible person is being asked to come forward.

If you have basic writing skills and want to contribute to the Journal, contact the Pi immediately!

Call 301.984.0300 Email: office@wap.org

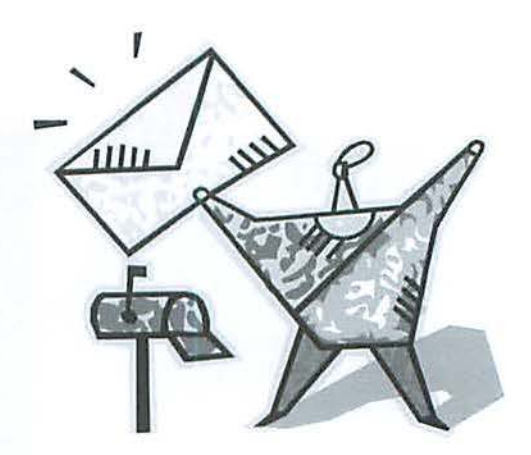

### **Letters to the Editor**

#### **New Pi Logo**

Yes, the old one was very dated and a new one needed to be found. Yes it's modern, simple, will scale well, incorporates the rounded squares, looks nice, etc., BUT ... it's totally generic. Blah. Aside from rounded corners, nothing Apple. Nothing DC. And really, not even Pi. Couldn't it at the very least have the Greek symbol? I'm underwhelmed.

Cecily Wood (member}

#### *When permission was asked to publish as a Letter to the Editor, Cecily added the following:*

Yes you can publish it... I guess. I'm not appalled or disgusted, you understand, but my reaction was "Is this all there is?" or "Where's the beef?" I'm afraid it looks more like a math group, or a Greek "academic" or fraternal organization of some sort.

The other one badly needed updating, but maybe this is simply too slick? Needs a few nooks and crannies? Or maybe too commercial? Nope - it just doesn't say anything. After all, even my kitchen sink is a rounded corner rectangle.

I'm wondering if it can be slightly modified in some way that would tell about us? Other than the Greek Pi? Maybe do the Pi sign, and for a tiny logo leave it at that, but for anything larger, in the top left have

Washington

Apple

in white or maybe 20% halftone whenever it is not directly next to those words? I'm not certain there is much that can be done to indicate DC instead of state. That's a perpetual conundrum everyone suffers from.

Add any of that if you want to. Underwhelmed was a good word, though. - Thanks for asking - Cec

*Editor: Thanks for your comments!* 

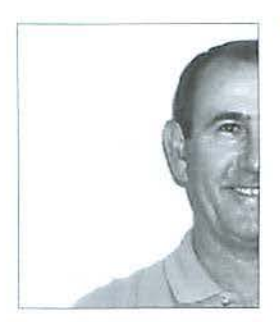

**Some of our Pi activities are having modest success and others are floundering. Can you guess which ones?** 

## **Two Steps Forward, One Step Back!**

By Bob Jarecke

#### Pi Journal Cover-Photo Contest

The first winner is Allen Kent! Two of Allen's photographs from a trip to Moscow were cleverly combined by the editing staff to produce the cover of this Journal, with most of the credit going to Nora. As a step forward it was a small one, as the number of photos submitted numbered only a few. The meager start to this activity aside, I hope that everyone can sec that any sort of photo can be submitted for our creative editing staff to work with. And by the way, Allen earned himself the tangible reward of a \$15 *iTunes* Music Card, as will all subsequent winners. Get those cameras clicking!

#### Pi's Electronic Services

Per a request by the TCS Committee and approval by the Board, the majority of the Pi's electronic services will be moved 10 an off-site location. 10 everyone's benefit. With newer hardware and the use of Mac OS X Leopard server software, our servers will be more consolidated, much faster, and have far greater storage capacity. This is a big deal!

Forthcoming improvements include an upgrade of our email software, an updated membership database that runs on the latest version of *FileMaker*, and use of the latest version of *FileMaker Server* to make sure all our servers play well together. The end result will be more behind-the-scenes improvements; however, there will be some visible difference to members when all the integration is complete. One goal is to have each member's information readily available online and allow members to make changes directly to their record (pending office review of 1he change). Of course, working out the processes and details with adequate security is a ton of work for Jon and Greg, but we are getting there. I think you are going to like what you see!

So the above changes represent steps forward; how about that step backward?

#### Pi's Special Interest Groups (SIGs)

It pains me to say, that with one exception, our SIGs are not doing very well. The interest is there; but we are lacking in organizational structure. Both the Graphic Arts SIG and the iLife SIG recently lost their leaders, and have stopped meeting. Hal did yeoman's work in getting both of these SIGs reactivated, but then had to bow out as leader because, like many of us, he found his time was short. Unfortunately, no one stepped up and took over the reins of leadership. These SIGs are in limbo now - neither active nor formally disbanded. Mmmm, what to do?

We need to breathe some life into the whole SIG concept. First, we need some clear-cut guidance, i.e., practical how-10 instructions so anyone taking over will know what is expected, what 10 do and how to do it. With plenty of meeting locations available, there is no lack-of-focilitics excuse. With a plethora of topics and subject matter, thanks to some great products by Apple and others, I don't think we can beg off for lack of material. So it really boils down to the need for an organizer.

#### Here's an idea

Instead of having a leader for each group doing all the required work, why not have one central figure manage all the SIGs? This SIG Coordinaior would ensure that SIG programs arc set up, notices get out, bylaws-reporting requirements are complete, and other relevant tasks are taken care of. The one thing they would not have to do is lead the SIG program activity. This function could fall to an active member or members who, having been relieved of the administrative burden by the Coordinator, would be free to be a leader who could set the tone and agenda for the group. What do you think?

#### Pi Election

Laslly, continuing the leadership theme, our annual voting cycle is approaching, and we are looking for folks 10 serve on the Board of Directors. In the past, members have been cajoled, begged and bribed to step up. This year, a change: we arc going to pick nominee names out of a hat! Just kidding! But think about it; we need you!  $\pi$ 

#### **Cover Story**

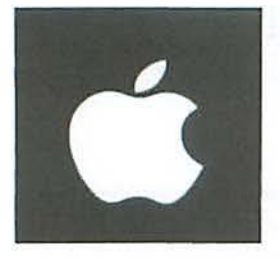

## **Macs in Moscow and Elsewhere!**

#### By Bob Jarecke, Allen Kent and Travis Good

In our continuing saga of claiming that we are an international organization, we have another chapter to add. This report comes from the former Soviet Union and points southwest.

One of our long-time members, Allen Kent, was fortunate enough to travel to Russia this past summer, and Moscow was on his itinerary. Allen made the classic tourist stop to sec Red Square ... But, why should l tell the story, let's let Allen describe it in his own words:

*In the summer of 2007, I toured Russia and took a cruise Jim11 Moscow to St. Petersburg. 011e of the principal tourist attractions in Moscow is Red* Square, which is bordered by the Kremlin, Lenin's *tomb, mul the famous GUM department store.* 

*For ;rears* I *had heard of GUM, which was the epitome of Soviet retailing* — *wait in separate*  $queues$  to order, pay for, and receive your  $11$ <sup>*merchandise. Today, the classic architecture of*</sup>  $GUM$  *remains, but the Soviet merchandising has been replaced with a Western-style shopping mall hosting many familiar retailers.* 

Right: St. Basil's Cathedral.

Below: GUM Department Store.

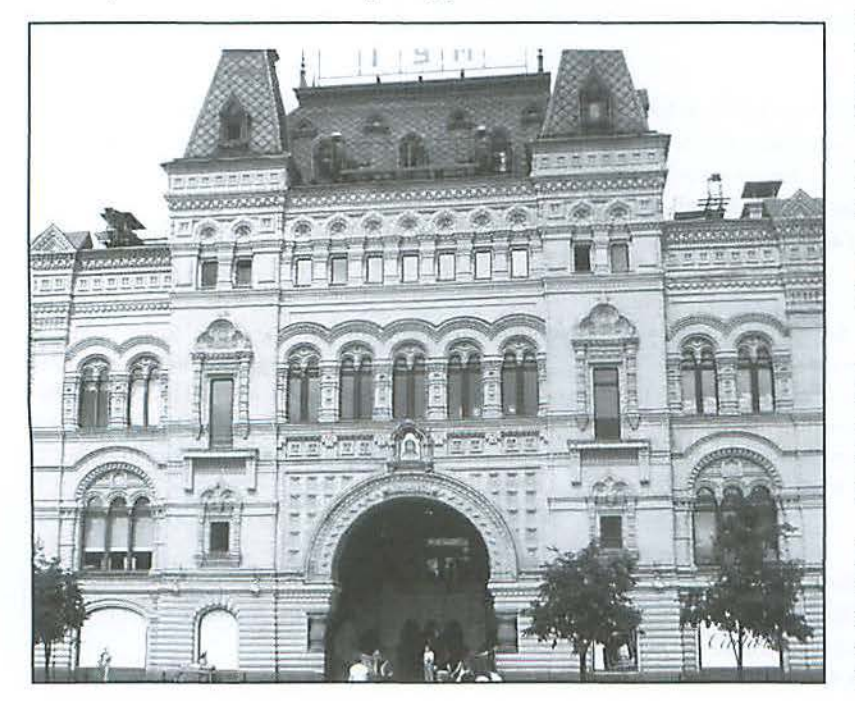

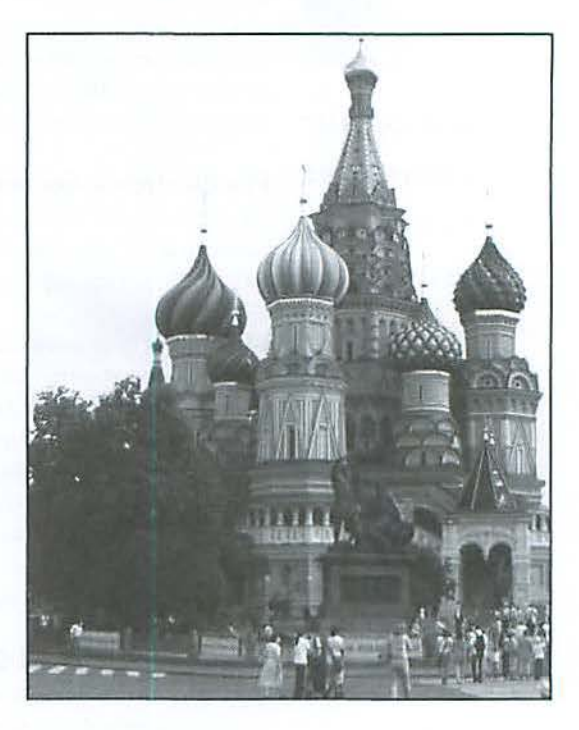

*While others in my tour group shopped the apparel stores,* f *headed to the Apple* store. ft *was as attractive as an Apple store in the USA, but with fewer computers on display and very few customers.* I *looked aro1111d, look a few photographs, and left to find my group.* 

*Oh yes, the restrooms in GUM are clean and free,*  $a$  rarity in Russia.

[Editor's Note: GUM stands for *Glavnyi Universa/11yi Magazi11,* or "Main Universal Store."]

Allen submitted several Moscow photographs in the Pi *foumnl* Cover Photo Contest. Needless to say, they were unique and, as I am sure you saw, two of them were used to create the cover for this issue of the *Journal*. Thanks, Allen, great snaps!

But we just couldn't let the story end right there; after all, here was an opportunity to learn something more, first hand! So to obtain a little more depth on the story, Allen was asked some questions about the experience. Here they are.

#### **Cover Story**

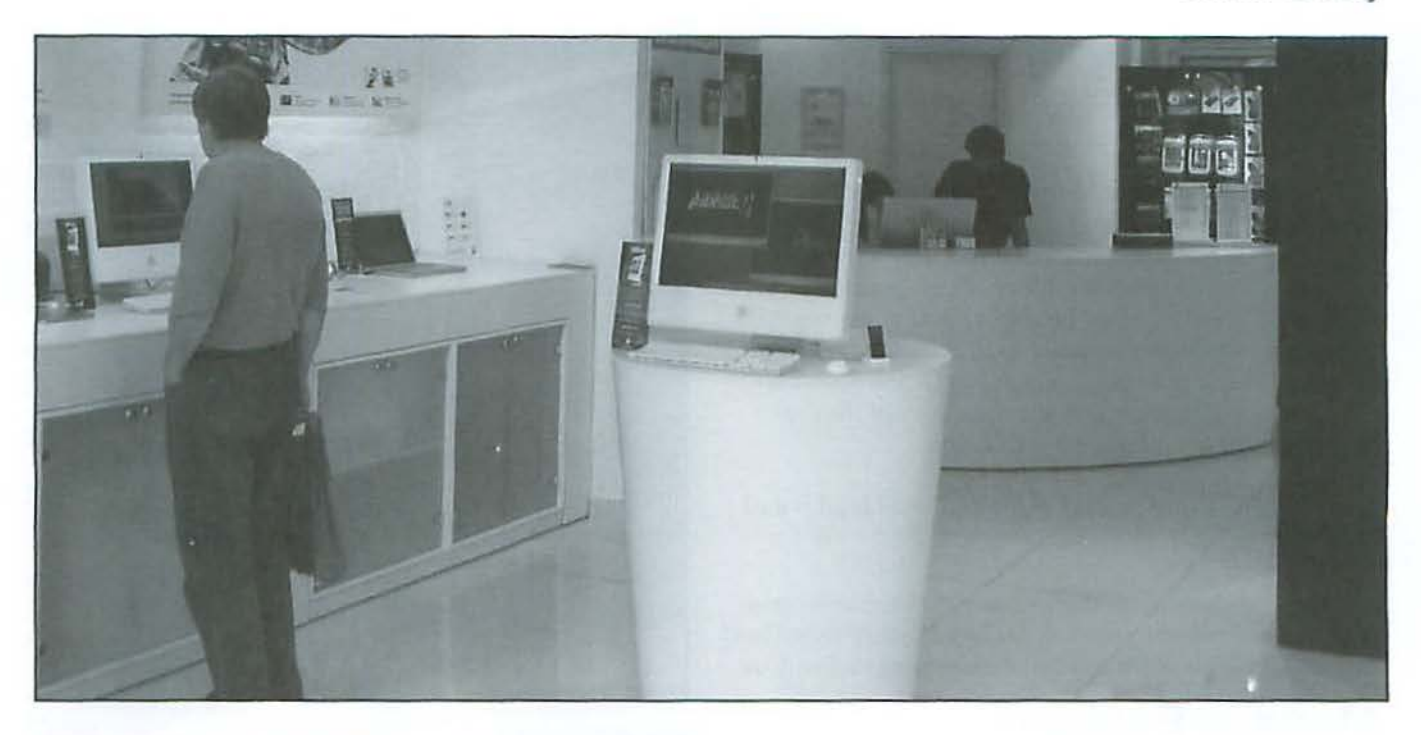

Q: Did you take any of your Mac gear with you? If so, what?

A: I don't own a portable Mac and my G4 iMac wouldn't fit in my suitcase. The only electronic gear I took was a pocket-sized digital camera with accessories (extra batteries, SD cards, and battery charger).

Q: What kind of precautions did you take for the physical security of computers or other electronic gear?

A: Two people in my tour group had their cameras stolen. My ancient Minolta Xg was in a secure pocket when not in use.

Q: What was the accessibility of email and was it difficult to connect to the Internet?

A: Many towns had Internet cafes. I used one in a small city and tried to access Gmail to use a new throw-away account I set up for the trip. The Cyrillic keyboard was too great a barrier and I was unable to send email. I could not access the English Gmail home page and was mired in the Russian page.

I wanted to call a friend in the U.S. from Moscow. I had a new AT&T calling card and the USA-Direct numbers for Moscow and St. Petersburg. I tried unsuccessfully to use a pay phone in Moscow.

Perhaps they require prepaid cards. I borrowed a cell phone from an English-speaking tour guide. I'm sure he didn't comprehend the concept of USA-Direct, but he trusted me to not charge a call to the US on his phone. And I trusted him to not abuse the calling card number I punched into his phone. The call lasted about five minutes and then abruptly terminated. I don't know if my trusting guide paid for local calls by the minute, but I gave him a hefty tip at the end of the trip.

Q: Did you think about or keep any notes to use to build a Trip Blog?

A: The only notes were to identify my photos. Travis' blog [below] is impressive but not something I'm inclined to generate for my travels.

The reference to a Trip Blog was in response to a question concerning an adventure Travis Good recently completed. It was an extensive journey, and yet Travis was able to boil down each significant area visited onto one page. See it here:

http://www.goodpursuits. com/DesertSouthwest/

#### Above:

A snapshot of the interior of the Apple Store.

#### Below:

Screenshot of Travis' blog page.

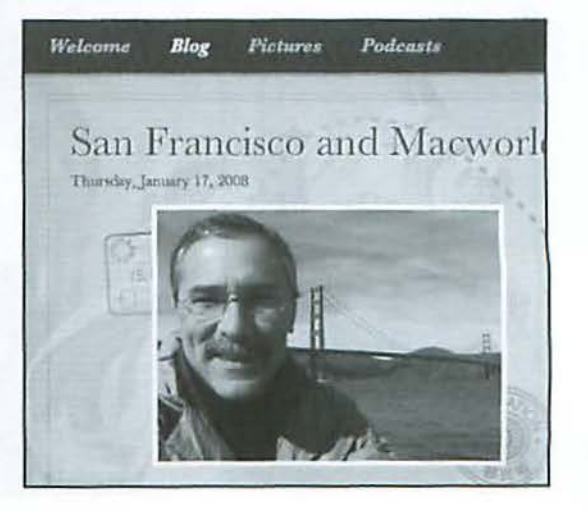

#### **Cover Story**

Travis passed along the secrets to putting it together. Here is what he had to say:

*Just a lillle insight miglrt be usejiil to you. Since* 1 *used i*Web, I built the template of the entire site before I even *started out on my trip. Since I planned how to weave* together all my destinations, I had all my Google Maps *do11e in advance too. Since l 111ade a point of having* WiFi *at nlmost every plc1ce* I *stayed,* I *built the site in renl time at night. When I got back, I had to plug a few holes and tidy things up, but there was less than 20% of the site building efforl left once* I *returned home.* 

*Apple laptop, digital camera, iLife, n11d* \ *\liFi is nil it took to do this.* 

And there you have it, another instance of Pi members using their Macs or related equipment to chronicle their lives. Good stuff and thanks to Allen and Travis for sharing that with us!

## **Macs in England**

In addition to Macs in Moscow, there are Macs in England. Apple has one of their flagship stores on Oxford Street, reputed to be the busiest shopping street in the world, in a building owned by the Queen. A week before Christmas 2007, it was packed with shoppers. This hand-held (below) photo of the store was taken from across the street; the store was too crowded for photos on the inside.

Photo by Lawrence I. Charters, taken with a Sony Alpha-700 digital camera.

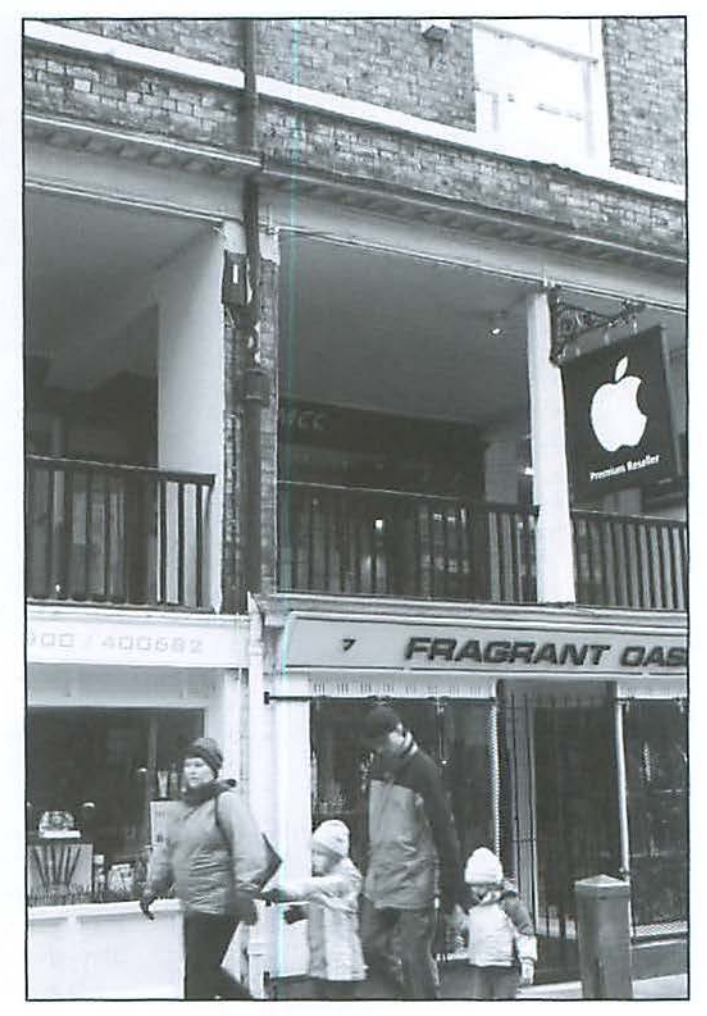

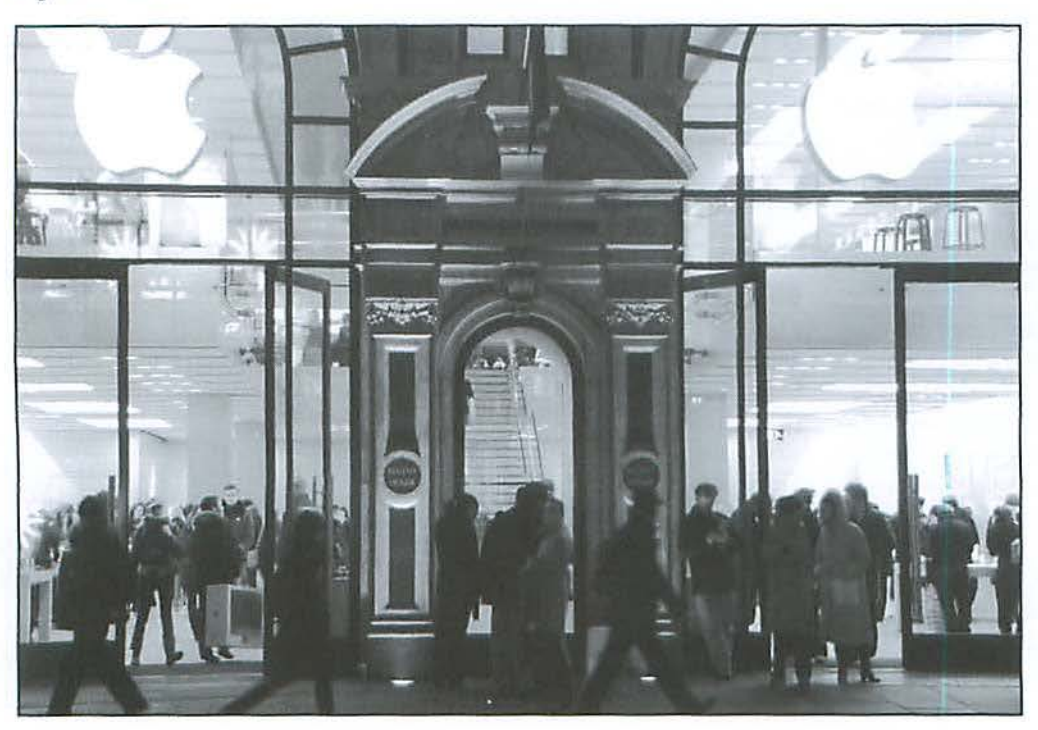

Apple also has "Premium Resellers" throughout the country. Chester, near northern Wales, is a walled city, with much of the city wall built by the Romans. This Apple Premium Reseller (above) is located in a 400-year-old building, a nice mixture of the old and the new.

Photo by Lawrence L Charters, taken with a Sony Alpha-700 digital camera.

## **Pathways to Macintosh Learning**

#### By Bob Jarecke

In my past service as a member of the Board and now as Pi President, I've received many questions about the Pi providing tutorials. Our recent survey on Pi Benefits and Services gathered members' views regarding possible tutorial options. The survey results, as well as comments submitted by many of the respondents, indicated sufficient interest to warrant a careful study of what the Pi could do in this area. This article is an effort to get our arms around the real need for tutorial assistance and decide how to meet members' expectations.

Without rehashing the reasons why the Pi stopped offering tutorials, yet drawing from that experience, we are exploring some alternative options to meet the need. I think it would be fair to say that most Pi members hope they could receive some credible tutorial assistance when they need it.

In laying the groundwork to finding available tutorial resources, this article will first endeavor to assess your learning needs and preferences. It will also briefly address some equipment issues that affect the learning process. The second section provides numerous resources and venues to help you in your quest to become a more proficient Mac user. By the end of the article, you will have a sound start to help you decide the best method or methods for you to enhance your computer skills.

#### **Part One Some Questions and Things to Consider**

#### **What Makes You Tick?**

To start, there arc several important questions that you, as members, need to consider:

First, what is your experience level?

- 1) Are you a beginner, someone who has finally resolved to join the digital age, or are you new to the Mac after using a Windows-based personal computer?
- 2) You might be a Mac user with some rudimentary computing skills based on the continued use of older software and an operating system that is a couple of versions removed from the latest;
- 3) Maybe you have reached a computing plateau where you know enough to get by but don't know how to learn more;
- 4) Then again, you might be a Mac user who wants to expand rour computing knowledge, tap into the voluminous capabilities of the Mac, and learn some new skills, but it all seems too daunting.

You need to evaluate your basic needs, the time you can devote to the learning, and perhaps, set some goals.

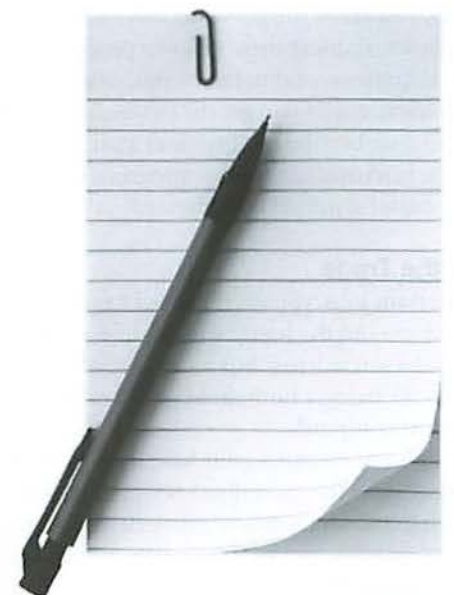

© iStockphotos.com

Another important question: how do you learn best?

- I) Arc you able to follow along with a self-paced, self-help lesson?
- 2) Do you learn best by simply reading about a subject or task?
- 3) Or, after reading up on something, is ir best for you to try it on your own or watch a demonstration of what you just read?
- 4) Maybe you prefer to have a task or procedure shown to you and you then repeat it?
- 5) Or perhaps you want someone standing over your shoulder (preferably not your spouse) telling you what steps to take - a personal tutor approach?

The above questions arc by no means all-inclusive; learning is an individualized process, and the most common response to the above cases would be, "it depends." In any event, there is help for all of you!

Before we get to some of the good stuff, I would like to ask a bit of a personal question: arc you a list maker? More specifically, when someone explains how to do something on the computer, do you have to write down all the steps in checklist fashion? In defense of the practice, it is a sure way to "get it right" - but it is not very efficient and it simply reinforces a dependency on that list. You aren't learning, you are only imitating. And if you lose those lists - OMG!\*

~ text messaging shorthand for "Oh My Goodness"

So learning how to use the computer is much like many other things you do. First, you study to get a good basic understanding. Then as you learn how, you begin to understand why, which helps true understanding take place. And finally, through repetition of the process or task, you gain proficiency. Think about the things you do well. In those cases, you know the how and why - you understand. And after years of doing these tasks or processes over and over, they become second nature. Computing is just another process to learn, and if you get the basics down and practice, you will advance beyond the beginner state and enter the ranks of the intermediate user - progress, to be sure. Now, one more matter needs to be addressed...

#### **Tools of the Trade**

To do certain jobs, you need the right tools. Sure you can do a lot around the house with simply a hammer, pair of pliers and a screwdriver, but more specialized tools can generally make fixing a household problem a piece of cake. So it *is* with your computer.

The amount of memory your Mac has, the type of mouse and keyboard, and the specialized peripherals attached can all make a big difference in how efficient and enjoyable using your computer can be. If you have a Mac made in the  $21<sup>s</sup>$  century and it doesn't have at least 512 megabytes of RAM (Random Access Memory), you are probably suffering performance problems and slowdowns. A two-button mouse with a scroll wheel is a must, while an extended keyboard is more efficient for desktop computers. How you use these two essential interface devices is also important - see the sidebar entiled *Keyboard or Mouse? You Decide*. Finally, external devices like external hard drives, scanners, USB and FireWire hubs, and printers all properly routed and connected are important, too. The right tools make the task easier, but using these tools properly is equally important.

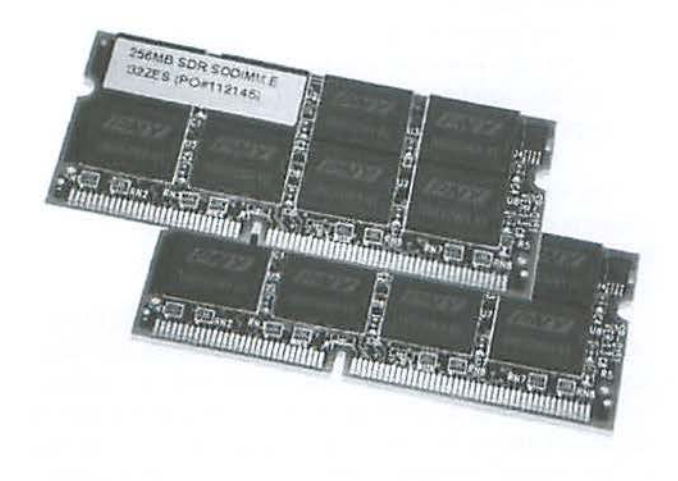

RAM Chips: One's Good, Two's Better! Photo by Bob Jarecke.

#### **Part Two Some Resources and Things to Consider**

#### **Help at Your Fingertips!**

To begin, what is the quickest and easiest source of help? The answer is "Help" - that is the "Help" item on your Mac's main menu. It is available in every application and works through a browser-style application that gives you a search window and topic links to information. One particularly informative Help selection is the one for Finder. It provides lots of descriptive information about the operating system and many of its components. It is a good place to review how things work and where they are located.

Another assist to learning more about various aspects of the Mac OS (Operating System) is offered on Apple's Web site:

#### http://www.apple.com/support/quickassist/

This URL will take you to a directory of common computing topics. The topics are general, but they quickly evolve into very specific definitions and explanations. It is appropriate that the page is titled Quick Assist. Check it out. And what other close-at-hand resources are available? The Pi, of course, but not in a tutorial sense. The TCS forums and the Pi Hot Linc list are immediate forms of help, and although the methods differ, the quality and personal touch arc the same.

The TCS has been touted for some time now (more than two decades) as a great source of information. We have consciously tried to promote it by publishing our Best of TCS series in every *Journal*. These highlighted discussions are just the tip of the iceberg when it comes to the degree of information available to each and every member. Many positive comments and complimentary thanks have come back to me as a result of members getting quick and thorough answers to their questions. Also, the depth of knowledge of some of the TCS regulars is amazing; the resulting discussions can sometimes become lenglhy, with several point-counterpoint postings. And all of this takes place in a collegial setting through the willingness of members to help others, a win-win situation.

The Hot Line list is another case of members offering to help. Hotline helpers have agreed to be contacted and to assist other members with questions about a particular software title or technology. Members should not hesitate to call anyone on the list, for help is just a phone call away. Here again, I have heard some glowing remarks about certain members on the Hot Line list who have provided indispensable help. Another win-win situation!

Each of these excellent help options is easily reached by just logging into the TCS. The main Menu page is the starting point for the TCS Conferences as well as a link to the Hot Line list, that is located in the green sticky tab on the right

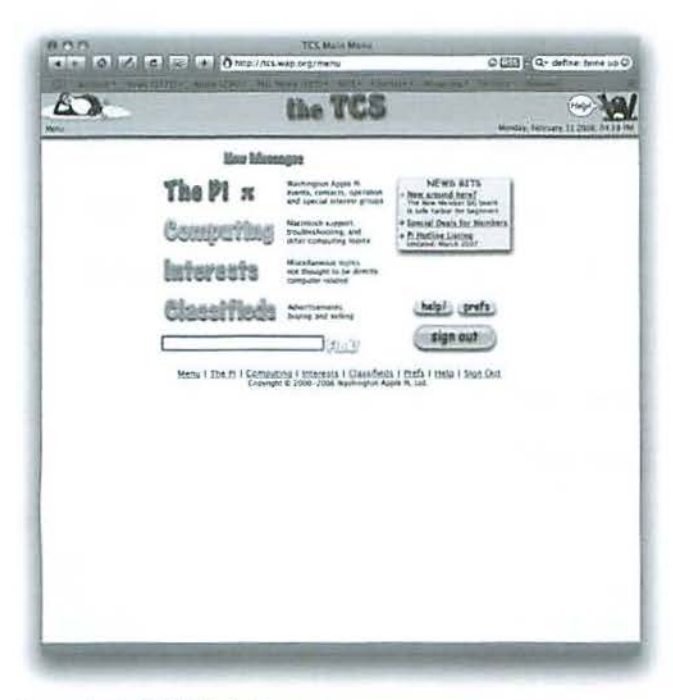

Screenshot of TCS Main Menu page.

portion of the page. Try it-you may not have to go any further to get the help you need:

#### http://tcs.wap.org/

#### The Answer is a Mouse Click Away!

With the advent and proliferation of the Internet, information is just a Google search away. True, effective and efficient Google searching is somewhat of an art form, but even the novice can put a word or two in a search window and come up with something of value. However, rather than pass everyone off to Google, here are some very good training options for all Mac users. Please, keep in mind that most of the training on the Web is best suited to someone who is comfortable learning on the computer. Also, getting something for nothing on the Web is much like life: normally, you can expect to pay in some way for good tutorial assistance.

The beginning Mac user should find the following useful. The first three links are to short training sessions on the Apple Web site with some rudimentary information for the beginner and the Switcher to build on. The next two links take you to Web sites that appear to be a treasure trove of information for the first time Mac user:

http://www.apple.com/support/mac101/ http://www.apple.com/support/switch101/ http://www.apple.com/findouthow/macosx/ http://www.myfirstmac.com/index.php/ http://osxhelp.com

#### There's Nothing like a Good Book!

There are some folks who simply need to read to grasp a subject, especially if the reading material is accurate, logical and concise. There are many good books that meet these criteria and cover the gamut.

For basic to advanced information on all the latest versions of Mac OS X, books by Robin Williams and David Pogue have been consistently rated as excellent. Here are their most recent ones:

The Little Mac Book: Tiger Edition by Robin Williams (Peachpit Press, 2005)

Mac OS X 10.4 Tiger by Robin Williams (Peachpit Press, 2005)

Mac OS X Leopard, the Missing Manual by David Pogue (Pogue Press)

Also, there are the "...for Dummies" books, which cover a huge range of topics! The numbers of books and the areas they cover are countless. Just to get an idea, type "book, Mac OS X, [substitute your version here]" into a Google search window.

Of course, after you have decided on a book you want, where to buy it is another issue. You can save time by Googling the title, then clicking on the link to it on Amazon. com where the prices are generally quite good. But, for those who are tactile and need a book in hand to browse the Table of Contents and skim areas of interest, all while enjoying a cup of Joe in a bookstore café, online just doesn't cut it. Copy the titles down and head to your favorite retail bookstore to browse to your heart's content. To each their own!

And to muddy the water a little more, there is the issue of what type of book satisfies your learning needs. Me? I like pictures!

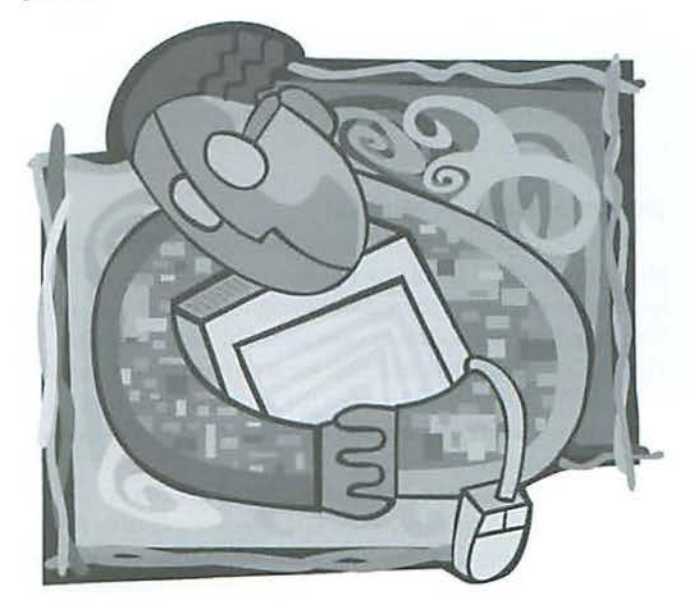

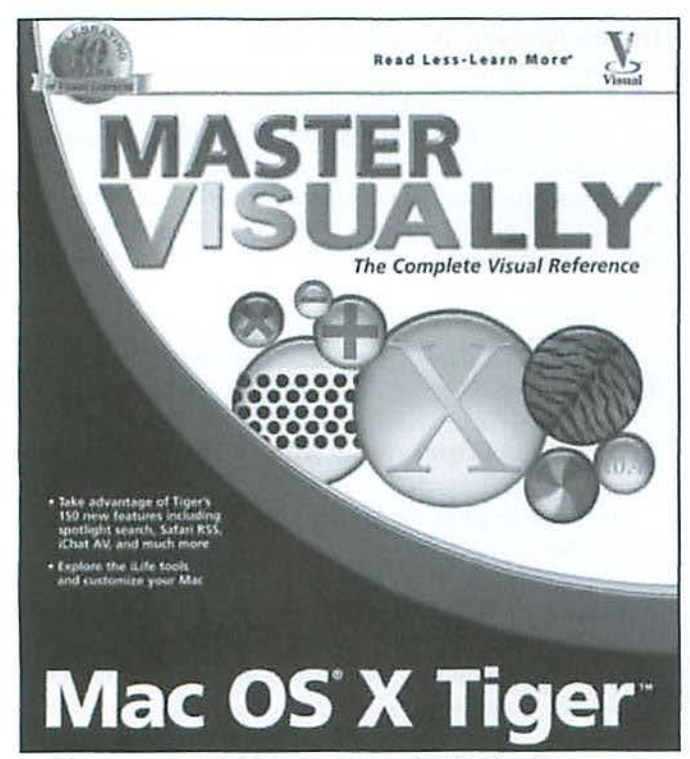

There are some highly recommended books that use great illustrations to help the reader better visualize the task. One particularly good series is the Visual Quickstart series, but there are others. Here are some that relate to the latest versions of Mac OS X:

*Mac OS X* 10.5 *Leopard: \fis11al Q11ickStart Guide* by Maria Langer (Peachpit Press, 2008)

*Teach Yo11rse/f \/ISU1V.LY Mac OS* X *Tiger* by Erick Tejkowski (Visual, 2005)

*Master VISUALLY Mac OS X Tiger by Daniel Drew Turner* (Visual, 2005)

*Tench Yo11rself\llSUALLY Mnc OS X Leopard* by Lynette Kent (Visual, 2007)

#### The Other Book - eBooks!

What is more appropriate than reading a book about your Mac on your Mac? If you are not averse to using the computer for extensive reading, then eBooks might be for you. A quick Web search on www.eBooks.com finds almost 500 hits for Mac OS X eBooks. The selection seems comprehensive, with coverage from earlier versions of the vaunted operating system to the latest on Leopard, as well as tons on Apple and other applications.

One hjghly regarded, Mac-centric set of eBooks is called the Take Control series. While they are available by downloading, they can also be purchased in traditional book form for nearly double the cost. The varied authors are well

versed in all that is Mac, and at a recent Pi General Meeting the Apple Representative, who was presenting, put in a soljd plug for these books. Here are three examples:

Take Control of Upgrading to Leopard by Joe Kissell

Take Control of Switching to a Mac by Scott Knaster

Take Control of Customizing Tiger by Matt Neuburg

The above titles and many more can be found at:

http://www.takecontrolbooks.com/

#### **Tutorial CDs, DVDs and More!**

Another way to learn "how to" is by using instructional videos. Many of these lessons are available on CDs and DVDs, but they aren't the only medium for viewing tutorial lessons. With the advent of the iPod, there is a whole plethora of audio and video Podcasts covering every facet of the Mac and associated topics. There is even an online show dedicated exclusively to Photoshop called Photoshop TV. It can be viewed on the Web (http://www.photoshopusertv.com/) or downloaded right to *iTunes*. Of course, you don't have to own an iPod to listen to or view any of these lessons; all are easily accessible via *iTunes*.

What are some of the titles and Web sites where you can browse what is available? Before I list some of them, I will point out there is a whole other way to learn: online tutorial services. These are generally for-pay services that can, in some cases, add up to a bit of money; however, the benefit is you have access to the material over and over again. A couple of the more notable of these services are:

Lynda.com (http://www.lynda.com/);

Atomic Learning (http://movies.atomiclearning.com/k12/tutorials); and

VTC Online and CD Computer Software Training (http://www.vtc.com/).

In all the above cases, you can view online, download a lesson or buy a disc with the lessons on them. Generally, Podcasts are free, as are some introductory lessons at the training Web sites. Here arc some examples of tutorial CDs and DVDs that were found on Amazon.com:

Mac OS *X Training For Windows Users* by Terry White

Continued on page 14

#### **Keyboard or Mouse? You Decide**

Keyboard or mouse: this simple choice reflects the fact that there is more than one way to do almost anything on your Mac. Which is the best approach for you is an important question. If your goal is to improve your Mac skills, you may want to learn how to better use the Mac tools, which in this case are the keyboard and mouse.

Case in point: do you exclusively use the mouse-driven cursor along with application menus to get things done? How could you not, you might say; however, there is another way, by using shortcuts on your keyboard. I actually find combining the two works best for me. I anchor my left hand on the bottom left area of my keyboard, keeping my right hand on the mouse, or just to the right of the trackpad if I am using my MacBook. With this positioning, I can easily reach three important keys-the Control key. the Option key, and the Command or Apple key-with my left thumb, while activating other keys with my remaining fingers. Over the course of writing an article like this one, I save loads of time because my hands rarely leave the keyboard. Let me illustrate.

First. combining both lhe Control (ctrl)\* key and a click of the mouse (ctrl-click) will display a contextual menu, a small menu that pops up under the cursor.\*\* These little menus contain alternate ways to use commands contained in the application menu, as well as other options. Even in Finder, ctrl-click will yield different contextual menus based on where the cursor is located in the Finder window. This is an easy way to select important menu items without having to move the mouse all the way up to the menu at the top of your display. Try it in Finder and various applications to see what options are available.

Next, the Option key—what is it good for?\*\*\* It is a modifier key and needs something else to occur in conjunction with its use. An example or two will help illustrate this.

While editing text, hold the option key and use the right arrow key to advance the cursor from word to word. Using the left arrow causes the opposite. If you click the up or down arrow key, the cursor moves up (or down) to the start of subsequent paragraphs. This means that you don't have to use the mouse to move the cursor to another part of your document. Just hold the Option key and the down arrow and you are zooming through the document. a paragraph at a time!

Jn another case. using the Option and Shift keys in conjunction with the arrow keys highlights text as the cursor moves from word to word. No more having to reach over for the mouse to click on or drag across words to highlight them. Your hands stay put! And what can you do with highlighted text?

The Command (cmd) key — the one with the cloverleaf-looking character ( $\theta$ ) next to the Apple — is a powerful key! Holding this key and selecting one or two other keys can abbreviate some tasks by eliminating significant cursor movements were you to use the application menu instead. An excellent example of this is the Copy and Paste task, something I do endlessly as I compose and edit. After highlighting text, preferably with keystrokes as mentioned above, hold down the Command key and then tap the "C" key (cmd-Q. This action will copy the highlighted text to the clipboard, which simply places the text in memory. Then, after you designate where you want the text to go by placing the cursor at that spot, you can paste the text in by holding down the Command key and then tapping the "V" key. You have to admit: that is a lot easier than mousing all over the place to get this task done.

The point of giving you a brief glimpse at using keystrokes and such is to give you the awareness that there are usually several ways to do the same task on a Mac. The Mac operating system, Apple and third-party applications abound in neat features and clever ways to make computing easy and fun. Only if you learn more about the capabilities of the Mac and practice will you be able to determine the methods and practices that are best for you. Who says you can't teach an old dog new tricks? just get him a Mac and watch him learn! Woof!

 $*$  The Control key depiction looks like this  $(\wedge)$ .

\*\* Control - click can also be activated on a two-button mouse by right clicking.

\*\*\* The Option key depiction looks like this  $(\sim)$ .

*Class on Demand: Basic Training for Mac OS X Leopard:* Apple Educational Training Tutorial DVD by Tom Wolsky

*Okay, I Bought a Mac! Now What?* 

#### Going Back to School!

Another option is to use higher education. The benefits of taking reasonably priced and comprehensive classes at a local community college cannot be over-emphasized. For those members with the time to devote to a semester's worth of classes, the opportunities are boundless. And for those who learn well in the structured environment of a classroom, this might be your cup of tea. Here, for example, two noncredit, online courses available through Montgomery Community College in Rockville:

#### 101 Tips and Tricks for the iMacand Macintosh

101 Tips and Tricks for the iMac and Macintosh. Use your Macintosh more efficiently and increase your productivity by learning dozens of tips, tricks, and shortcuts involving the Operating System, Keyboard, Desktop Navigation, the Internet, Editing Text, Fonts, Special characters, Maintenance, Viruses, Keyboards, Monitors, Disks, Sound, and more.

#### Introduction to Photoshop CS2

Introduction to Photoshop CS2. If you want to work with graphics, Photoshop is the program you will most need to learn. Artists, photographers, designers, and hobbyists all rely on Adobe Photoshop for graphic design work. This course will teach you how to use Photoshop with detailed, step-by-step instructions that you'll have no trouble following-even if you've never used a computer for graphics before!

This is only the smallest hint of courses available in Maryland's Montgomery County; and there are far more higher education resources throughout the greater Washington Metro area. The search for what is available and how to interpret what you find might be a little daunting, but with the help of others who have taken or are taking courses, you can learn what is available. If you have a particular interest here and need more help, let the Pi office know with an email to office@wap.org and we will try to provide you with some additional guidance on going back to school.

#### Apple Pro Care

While it may be a bit of blasphemy (Apple's advertising strongly suggests Mac users don't need help), it would be unfair not to mention Apple's excellent Pro Care program. For \$99 a Mac user can have the services of an Apple certified instructor for one hour, every week, for one year. That's fifty-two hours of instruction for just under a hundred bucks!

While on paper thjs is a fine deal, consider that you will obviously need to get yourself to the Apple Store each week, and you will need to find the time in your schedule for the training. While for some folks this might be easy to do, others have found some difficulty scheduling their training at a time that fits with their busy lives. Scheduling is conveniently done online and begins fourteen days in advance. To learn more, go to: http://www.apple.com/retail/procare/

#### So Where Do We Go From Here?

For those members who feel they need tutorial assistance, this is just a sampling of the options available today. By no means arc these hints and references all-inclusive. However, if these suggestions can help you better define your learning needs and what might help you, then you are one step closer to using your Mac more effectively and efficiently.

On the other hand, pleas for help have been made and heard! And, while the Pi is about "members helping members," there is the matter of time. Who can help and when? Where can help be rendered? And as you might guess, an all-important issue is making the best use of the helper's and student's time. Getting these variables in alignment is not an easy feat, but the Pi Board is willing to try to hdp using a more novel approach: in-home tutorials.

Our concept is a little different from anything that was listed above. We are not offering canned tutorials per se, but rather a lesson plan on a specific topic with a live instructor connected to the student(s) through one of two screen-sharing applications. The first one is Adobe *Connect,* used in conjunction with Adobe *Render* and Apple *iClwt* audio. The other, if both participants have Mac OS X 10.5, is Apple *iChat* video exclusively with Leopard's screen-sharing feature. Because of *iChat* limitations, the latter method limits the student number to one, whereas Adobe *Connect* allows multiple students to participate in a lesson.

As for the tutorial training, one notion is to use a couple of specific lesson plans developed by Travis Good as the basis for individual review. Then a live connection could be made to elaborate on the topic and answer any questions the students might have. This type of lesson with a couple of students could easily use up most of an hour's time.

As for cost, we are looking at members getting a discount with Pi Dollars, while non-members will pay full price. Pricing and other details have not been determined at this point. Our first step is to sec what the demand might be, and that is where the reader comes in.

It is up to Pi members who have asked for tutorials to consider the available opportunities for learning. If a match is found, then the need is met. If something else is required, then that too can be pursued.

1n the end, the onus falls on the members. Please, let us know what you think. An email to office@wap.org with your thoughts will do a great deal to help us decide the level of effort required to get the membership the tutorial help it needs. If there is sufficient interest, I envision the development of a Pi Tutorial Resource Guide that will give you a more detailed listing of everything mentioned. Think about it and let us know.  $\pi$ 

## **Building a Check Register in REALbasic: Part 5**

#### By Brent Malcolm

This article is a continuation of the series I began in the July-August issue of the *Washington Apple Pi Journal* about simple programming in REALbasic (RB). I began by showing the would-be programmer how to use RB to construct a simple check register. In later installments I have transformed that simple check register into a full-featured application by adding more features as the series has developed. The application through Part 4 can be downloaded here:

#### http://www.wap.org/journal/realbasic/

This article wilJ demonstrate the addition of the following functions:

- Preferences;
- Sorting the check register if you enter a transaction out of sequence;
- Voiding a check; and
- Adding names and editing the Depositor and Payee name files.

#### Preferences

All Mac users are familiar with using preferences to establish the desired behavior of applications. For the check register I'll use one simple preference to demonstrate how preferences can be saved. As you may know, application preferences are saved in a Preferences folder located in the Users Library, commonly denoted thus: ~Library/Preferences.

To demonstrate a preference I'll offer a choice of how Check Window operates. If the user wants to enter more than one check during a single session, it is more convenient if the window remains open rather than closing after every check entry. To allow that window response, I'll make that choice a preference.

To begin, I'll add two boolean properties, *111n11yC/icck* and prefsHaveChanged, to globalFinancial. Next I'll add a new preferences window where the user can make a selection. I've designated the preferences window as a Sheet window, a form now familiar to Mac users that seems to slide down out of the title bar of the parent window (see Figure 1). Within the preferences window I have added a few new controls. The simplest control is the Separator (the line between the title and the text). The others arc the familiar Group Box and the Radio Buttons. The radio buttons are named *rbM11/tipleChecks* and *rbSi11gleChcck.* RB takes care of managing the radio button logic so that only one can

be selected. I have added the following to the preferences window Open event handler to set the buttons to whatever value is held by the variable *manyCheck*:

```
if manyCheck = True Then
  rbMultipleChecks.value = True
else 
  rbSingleCheck. Value = True
end i f
```
The window's OK butron gets the following code:

```
if rbMultipleChecks.value = true then
  manyCheck = true
elseif rbSingleCheck.value = true then
  manyCheck = false
end if 
prefsHaveChanged = True
```
self.close

Note that the if-then test looks at which radio button is selected, sets *manyCheck* accordingly and sets the change flag.

The boolean variable *prefsHaveChanged* has been added to the list of properties in globalFinancial. The variable *prefsHaveChanged* will be tested when the application is closed to execute writePrcfs if this variable is true. I do this by adding the following to the transWindow method saveAll:

if prefsHaveChanged then writePrefs

The Cancel button only closes the window, so it receives the simple code:

self.Close

#### Saving and Reading Preferences

The writePrefs method will write a preference file to the location described above and is placed in globaJFinancial as follows:

```
dim f As folderItem
dim o As TextOutputStream
```

```
f • prefe rencesFolder.child (•Bank Checking 
prefs" )
```

```
o = f.createTextFile
```

```
// manyCheck status
if manyCheck = true then
 o.writeline "manyCheck" + chr(9) + "true"
Ao.writeline "manyCheck" + chr(9) + "false"end if
 o.Close
```
RB makes a simple task of locating the preference file. It is simply a "child" of "preferencesFolder." The code writes the legend "manyCheck," then a tab and then the word "true" or "false." I'll also need a companion method (readPrefs) to read the preference file when the application opens:

```
dim f As folderItem
    dim instream As TextInputStream
    dim s As string
    manyCheck = false// get manyCheck flag
    f = preferencesFolder.child("Bank Checking
prefs")
    if f.exists then
      inStream = f.openastextFile
      s = inStream.readLine
      if NthField(s, chr(9), 2) = "true" then
manvCheck = trueinstream.Close
    F18PprefsHaveChanged = True // force writePrefs
to make a file
    End
```
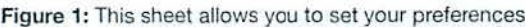

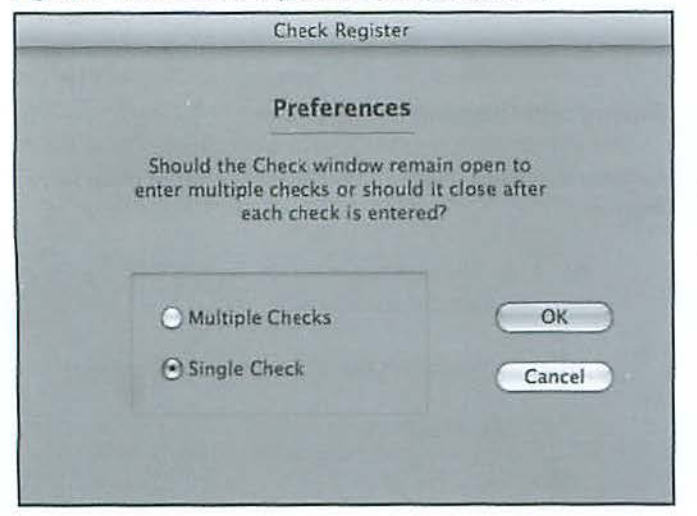

The call to readPrefs is placed in the transWindow initialize method so the manyCheck flag is set upon application start. Note that if a preference file is not found, the prefsHaveChanged flag will force writePrefs to write a file when the application closes.

The only remaining task is to get the preferences window to open. As you know the Preferences menu item always appears in the Apple menu, but RB doesn't have a way to place any menu item in the Apple menu. Instead, RB places the Preferences menu item in the Edit menu, and in the Property/Value table its Super is set to PrefsMenuItem (see Figure 2). This tells RB that when the application is compiled, the Preferences menu item must appear in the Apple menu.

The Preferences Menu Handler is added to trans Window:

Preference.Show

Now that I've established a preference for how CheckWindow should operate, I have to make some changes to that window to reflect that preference. If the preference manyCheck is set false, CheckWindow will not change at all, but if *manyCheck* is true the window must remain open until I'm done entering checks. To accomplish this, the Cancel button will be labeled "Done" and the OK button will function as before, but won't cause the window to close. Therefore, the Cancel button Open event handler will be coded as follows:

```
if manyCheck then
  me.caption = "Done"Else
  me.caption = "Cancel"End
```
The OK button Action event handler, which ended before with a call to close the window, now ends with the following:

```
// Reset Check Window if necessary
    if Not manyCheck then
      self.Close
      Return
    Else
      BalText.text = "Balance: $"+ TransWindow.
transList.Cell(ntransactions - 1, 6)
      CkNrText.text="Check Number : " +
str(nextcknr)
      ckdate.setfocus
      CkDate.SelStart = 0CkDate.SellLength = Len(CkDate.text)ckamount.text = "pay.text = "PayeeList.scrollposition = 0
      PayeeList.listindex = -1End
```
This added code obviously closes the window if *manyCheck* is false. If it is true, this code reconfigures Check Window to its original condition so another check can be entered.

#### **Examining the Date of the Transaction**

Occasionally I may enter a new transaction out of sequence. Obviously, I'd like the Register to remain in date and check-number order. I accomplish this by adding a new testEntryDate method to globa!Financial that will compare every transaction with the last entry and call for a sort if the transactions are out of order.

I add a call to the testEntryDate method to OK button action events of the three types of transactions I have programmed: CheckWindow, DepositWmdow and atmWindow. This will insure that any out-of-sequence transactions arc handled properly. A pointer to the last transaction *(lineNr)* is sent to the testEntryDate method and the comparison is made to the transaction before *lineNr*.

// Tests last entry to see if it's earlier than previous entry

```
if TransWindow.translist.cell(lineNr - 1, 0) <
TransWindow.translist.cell(lineNr - 2, 0) then
      Transwindow.DateSort()
    else 
      FindBalance ()
    end if
```
This method simply looks at the date of the last line in the check register and compares it with the date of the previous line. If the date on the last line is earlier, then the method calls for the register to be sorted by the DateSort method, also newly added to transWindow:

```
transList.SortedColumn = 2 //sort by check
number 
    transList .Sort 
     transList.SortedColumn = 0 //then by date
    transList .Sort. 
    FindBalance () 
     TransWindow.translist.scrollposition = 1000 //
```

```
set slider to bottom
```
Those of you who have persevered with these articles from the beginning may recall that transWindow's transList has a hidden column 0 in which I stored the transaction date in totalSeconds, RB's master property for storing date/time variables. This allows me to do a date sort using column 0.

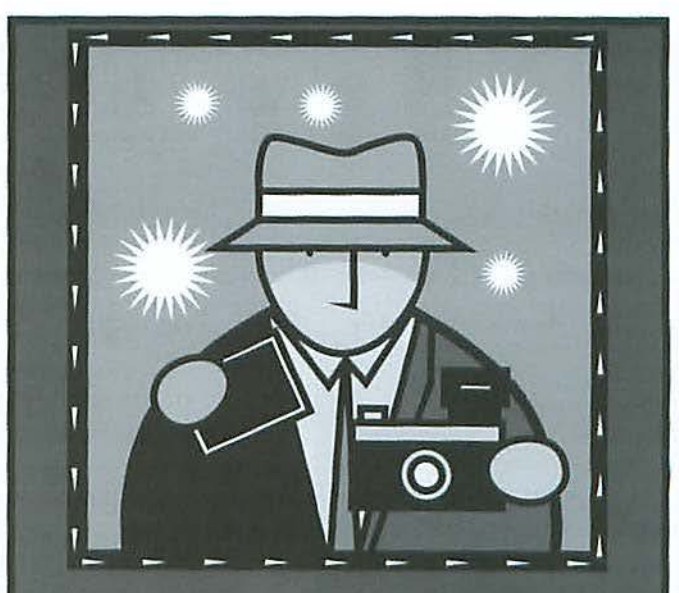

### **Pi Journal Cover Photo Contest!**

We need cool photos for the Journal cover! You provide the photo, we pick it, you get a \$15 *iTunes* music card. Here is your chance to show off your photographic skills. Submit your photographic work of art and win the distinction of being on the cover of the lournal!

One basic rule, the photo must be a computer- related image. Previous covers can be used as a guide. The more imaginative, the better!

Make sure your images are high resolution shots; this makes for a better printed image. To enter, simply submit your entries via email to office@wap.org. Our lournal editing staff will be the judges, and due recognition will be given to each winner. Get started today-we are only a few weeks away from the next deadline!

Give us your best shot!

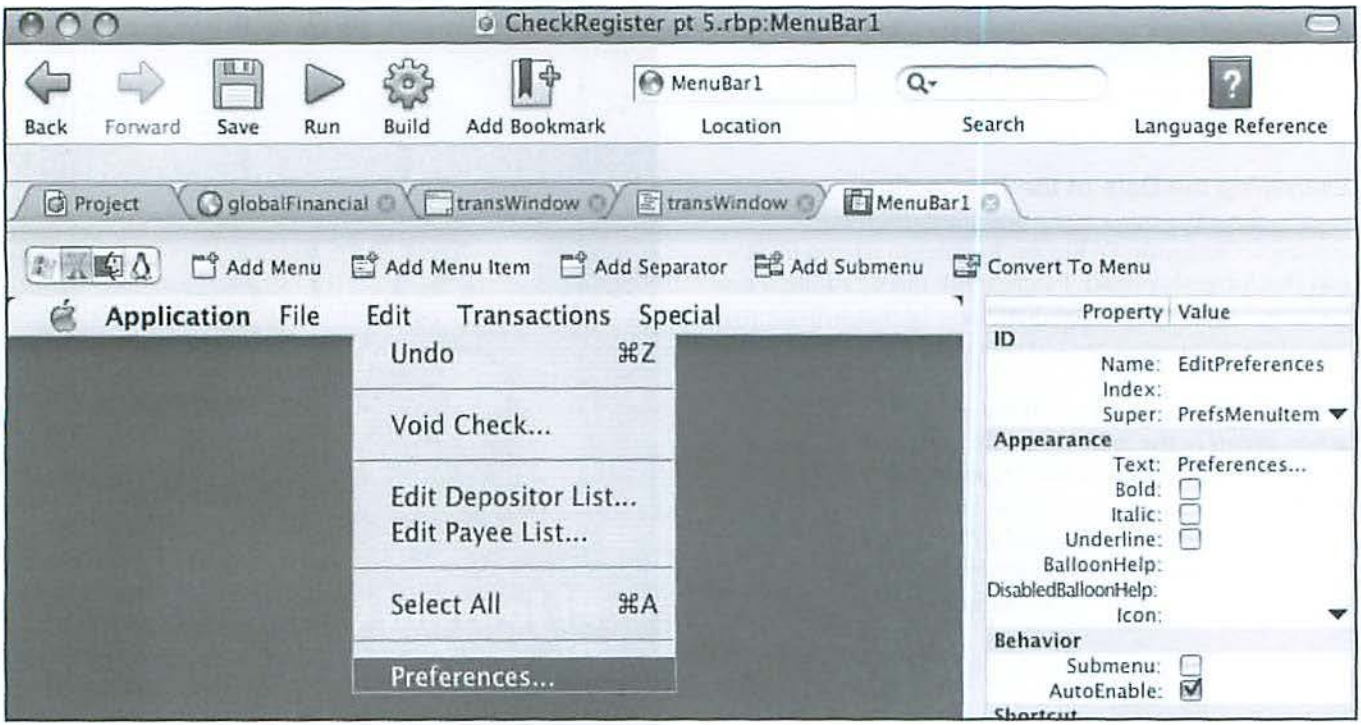

Figure 2: Preference Menu as it appears in the application.

#### Voiding a Check

If you need to void a check that has already been written and recorded, you can do it by:

- Adding a menu item, "Void Check..." under the Edit ö menu;
- Adding a menu handler that calls the VoidCheck window; and
- Adding a new VoidCheck window.  $\bullet$

I add the new menu item in the same manner as other menu items and name it EditVoidCheck. The menu handler is only one line that opens the new window:

voidCheck.show

VoidCheck is shown in Figure 3. It is merely an edit box (ckNr) and two familiar buttons. Its Open event handler simply places the cursor in the edit box:

ckNr.setfocus

The Cancel button does the familiar task of closing the window with no further action. The OK button action handler follows:

```
dim i, j as integer
    dim s, vDate As string
    for i = 1 to ntransactions - 1
      if TransWindow.transList.Cell(i, 2) = ckNr.
text then
        1 = 1exit
      endnext
    // Is entry outside the check number range?
    if j = 0 and val(ckNr.text) <> nextcknr then
      MsgBox "That is not in the range of Check
Numbers for this year"
      self.close
      return
    end
    if ckNr.text <> str(nextcknr) then
      // Build a replacement line; first get
original date
    vDate = TransWindow.trainslist.cell(i, 1)s = buildVoidLine(vDate, ckNr.text)
```
 $isEdit = true$ 

```
TransWindow.addTransRow(s, j)
```
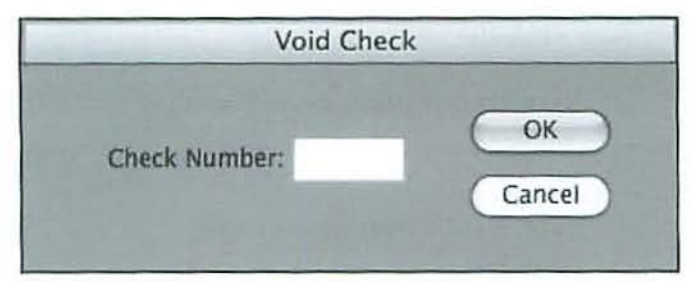

Figure 3: This simple window prompts you for the check number you wish to void.

```
// Entry is the next check number
  s = buildVoidLine(today . ohortDate, ckNr.text) 
  TransWindow.addTransRow(s, ntransactions) 
end
```

```
FindBalance //recompute Balance 
L1scHasChanged = True 
self . close
```
First every record in the register is searched to find the check number that matches the entry in the edit box. If no match is found the message box so advises. If a match is found a replacement record must be built with the word "Void" in the Payee/Payer column, a check in the "cleared" box, and "0.00" in the debit column. First the date of the original transaction is determined. Then. that date and the check number are sent to the new method, build VoidLine:

```
dim s As string 
    s = vDate + chr(9)s = s + ckNr + chr(9) // check nr
    s = s + "x" + chr(9) // check considered
c l eared 
    s = s + "Void" + chr(9)s = s + "0" // debtreturn s
```
This method constructs a record in the same format as a record that is read from the data file, so the same trans Window method, addTransRow, can be used to insert the revised record into the Check Register. However, there is one nuance in this transaction that must be managed. The method addTransRow begins by adding a new line 10 the list box, trans List, but I don't want to add a new line, I want to modify an existing line. To do this I've added a new globalFinancial property, *isEdit*, as Boolean, and I've changed the beginning line in addTransRow to read:

#### if not isEdit then transList.addRow

This insures that the new record is simply inserted in place of the old record.

#### Editing the Depositor and Payee name files

From time to time, the Depositor and Payee name files may need to be edited. A company name could change, or there might be a new name or one you no longer use. To accomplish this edit, I'll build one new window that will be used to edit both the Depositor and Payee name files. This window, EdList, which is shown in Figure 4, is equipped with a listBox, an editField, three radio buttons and two push buttons. It will contain the following new properties: *EditIndex* as integer, *Incomplete* & *Replace* as boolean and */isti\lod* as string. It will be called by two new menu items in the Edit Menu, Edit Depositor List... & Edit Payee List..., that I will construct just as I did the Void Check... menu items above.

#### First a Little Housekeeping

When this application was built, the Depositors List and the Payees List were only opened by the DepositWindow and the CheckWindow respectively. Now these lists must also be opened by the new EdList, so I need to add four new properties to globalFinancial to accommodate the two lists: *depList(O)* and *payList(O)* as string arrays, and nDepositors and nPayees as integers. In addition I'll add three new properties to globalFinancial to accommodate the editing:  $depositorsChanged$  and *payeesChanged* as boolean, and *<sup>11</sup> e111Na111e* as string.

Figure 4: Dialog box for editing Depositor and Payee Lists.

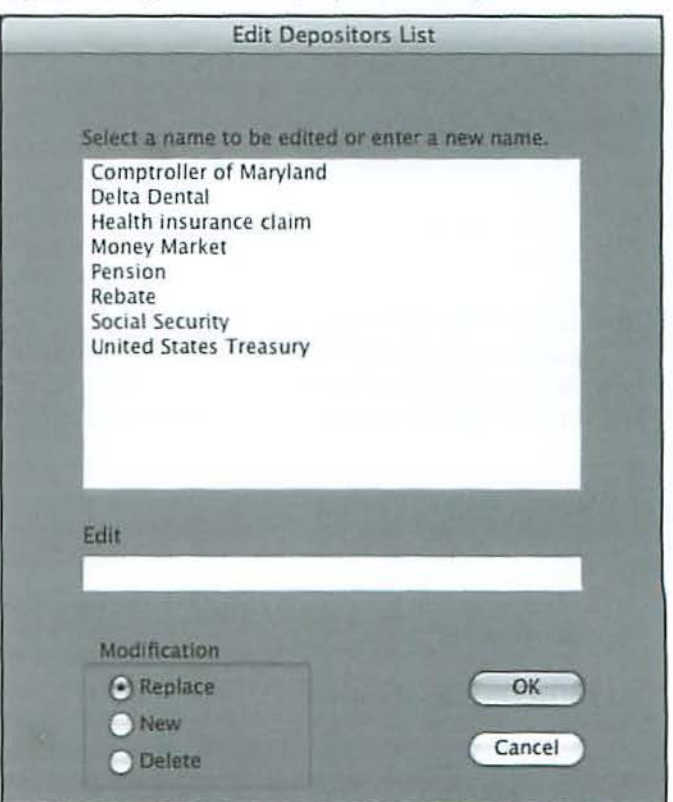

The application will now read the two list files upon opening by adding code to the initialize method. From here on J will describe only the code associated with the Payee functions. The Deposit functions are the same, but of course use a different file.

```
redim payList(O) 
 npaves = 0
```
payeeFile = dataFileFolder.child("Payee Names") // location of Payee List

```
if payeeFile. exists then
      inScream = payeeFile .openastextFile 
      while not instream. eof 
        currentLine = instream.readLine //read
Payee list
        payList.append currentLine
        npayees = npayees + 1
      wend 
    e lse 
      msgBox "The Payee Names file is missing."
      r eturn 
    end if 
    inst ream. c lose
```
This is essentially identical to the method in the CheckWindow that read the file into the window's listBox but now reads into the array *payList*. When the CheckWindow opens it merely reads this array into the listBox.

```
dim i as integer 
for i = 1 to npayees
  me. addrow payList(i) 
next 
me. headingindex = 0me .sort
```
#### **Now to Continue Editing**

The editing menu handlers will call the EdList init method using the input parameter *list,* which will define what type of edit (deposit or payee) is called. The Payee Edit menu handler is:

```
EdList.init ("payee•) 
Return True
```
The Depositor Edit handler will contain the *list* parameter "deposit" instead of "payee."

The EdList init method follows:

```
listMod = listselect case list
```

```
case "deposit" 
    self. Title = "Edit Depositors List"
    loadList 
  case "payee" 
    self . Title 
"Edit Payees List" 
    loadList
  end Select 
  self.Show
```
The new function Select Case will execute its commands depending on the content of the parameter *list,* and once that is complete, the window opens. Note that the variable *listMod*  is set to the input parameter *list*. In the case of "payee," the window's title is defined and load list is called to fill the ListBox. In this method *listMod* controls the case selection:

```
dim i as integer
select Case listMod
case \'deposit" 
  for i = 1 to ndepositors
    editBox.addrow depList(i)
  next 
  editBox. headingIndex = 0editBox .sort 
  case "payee" 
    for i = 1 to npayees
```

```
editBox.addrow payList(i)
next 
editBox. headingindex = O 
editBox .sort
```
end Select

Again, Select Case defines which set of commands are executed. In the payee case, the names from the array *payList*  are loaded and sorted.

Now, if the user clicks on any name in the listBox named *<i>EditBox* the CellClick handler does this:

```
ModField.text = me.cell(row, 0)Editindex = row 
ModField.setfocus
Replace = true
```
First the name in the clicked cell is placed in the editBox, *ModField.* Then *EditIndex* is set to the row number clicked. The focus is placed in *Mod Field* and *Replace* is set True. When the OK button is pressed, here's the result:

```
If ModField.text = " then
```
box• msgBox "You must have an entry in the edit

ś.

ŧ

return end if

NewName = ModField.text incomplete = False

Select case listMod case "deposit" modDep

case "payee" mod Pay

end select

if incomplete then Return //one of the "mod" handlers had an error

se lf.Close

After an error check the Select Case again determines what method is called. Here's the modPay method:

```
dim i As Integer 
If ReplaceButton .value then 
  if Replace = false then 
    msgBox "You must select a name to replace."
    incomplete = True 
    return 
  end if 
  editBox.cell (editIndex, 0) = newName
ElseIf NewButton.value = true then
  editSox . addrow newName 
  npayees = npayees + 1payList . append " " 
  Else //delete Button
    editBox . removeRow editindex 
    npayees = npayees - 1 
  end if 
  editBox.sort 
  for i = 1 to npayees
    payList(i) = editBox. cell(i - 1, 0)next 
  payeesChanged • True
```
Depending on which radio button is selected, the name is replaced, added or deleted and then *pnyList* is rebuilt. The boolean property, payeesChanged has been established in globalFinancial to trigger the new method writePayeeList if it is True. I've also added a test for *payeesChanged* and

*depositorsChanged* in the promptSave and EnableMenuItems methods so this writePayeeList is called:

dim o As textoutputStream *dim* i As integer

```
//write Payee Name List 
o = payeeFile .CreateTextFile 
for i = 1 to nPayees
  o.Writeline payList(i)
next 
o . close 
payeesChanged = false
```
This concludes this article on REALbasic. Future articles will cover the following:

- Editing a Check Register Entry
- Adding an Automatic Deposit Function
- Adding an About Box

The compiled application to-date along with the data files and the source code can be downloaded here:

http://www.wap.org/journal/realbasic  $\pi$ 

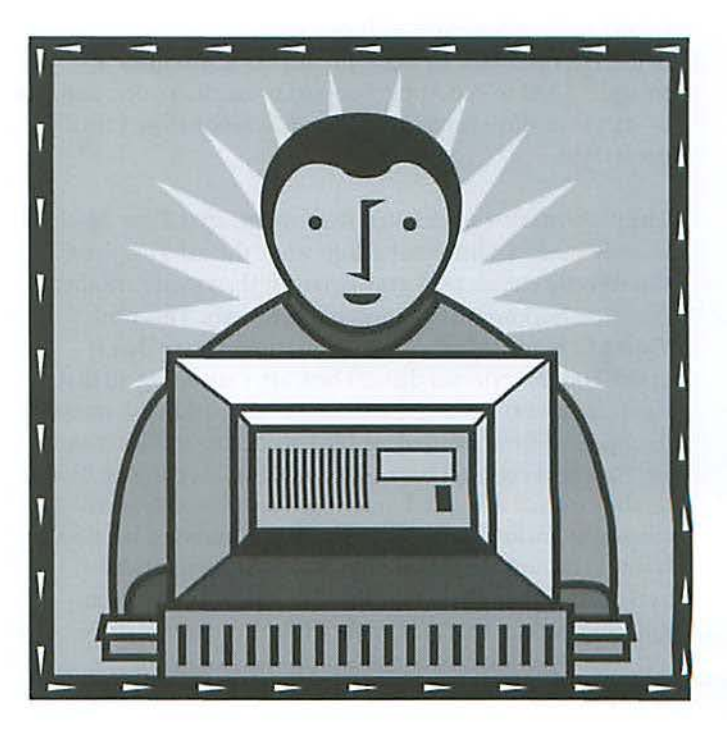

## **Running Leopard: My Experience with Time Machine and Scanning**

By Brian Mason

*Long-time Pi member Brian Mason was one of the first members to install Mac OS X 10.5 Leopard on his computer in 2007.* This article documents his discoveries. Editorial notes have been added to clarify issues that have come to light in the months *since then, either through Apple updates, Apple documentation, or further experimentation.* 

After installing Leopard, I had some major issues related to *Time Machine* and setting up my scanner. I thought it might be helpful if I shared my experiences.

#### Time Machine

The strangest experience I had was with *Time Machine.* 

Like many people, I bought a new external hard drive to use with *Time Machine*. Mine happens to be a Western Digital SOOGB USB 2.0. The first thing I learned was that this drive docs not perform wdl at all if you try to hook it up through a USB 1.0 hub. So I went out and bought a USB 2.0 hub. Now my USB scanner scans much faster too. How about that!

I have a MacBook Pro and an AirPort Extreme. I frequently move between my upstairs office and the downstairs living room. Upstairs I can plug the hard drive directly into the laptop's USB port or into my new USE hub. It is possible, however, to plug the hard drive into the AirPort Extreme's USB port and connect to the hard drive wirelessly. Pretty cool.

l don't want to bore you with everything 1 had to go through to get *Time Machine* to work. I'll just say it was quite a struggle. I had to call Apple Support more than once, and had to start over three times with *Time Machine* before I finally got it right.

The problem first manifested itself when, after *Time Machine* initially made a complete backup while the external drive was directly connected to my laptop, it then made another complete backup while connected wirelessly. This time, *Time Machine* made the backup on a disk image that it created on the external drive. Then, after spending all that time (30 hours) making the second backup, the disk image disappeared from my desktop! If l needed to restore from my backup, I couldn't because I could not see the disk image on the external drive and mount it. *Time Machine* seemed to religiously make hourly backups when connected wirelessly. It would mount the disk image, make the incremental backup, and then dismount the disk image. In the meantime, the backup that was made while the external drive was directly connected to the laptop was not being updated.

As I tried to sort out this problem, I learned about a number of things you can do to make sure you don't have as many problems as I did. First, before you start *Time Machine*, make sure that the external drive you are going to use for your backups is partitioned using the GUID formal. You must go to the "Partition" tab in Disk Utility and click on the "Options ... " button. Make sure the GUID partition type is selected.

[Editor's note: technically, this is only true if the external disk *drive is attached tv* an */11tel-based 1\lfac* rn1111i11g *Leopard or to the AirPort Extreme. A FireWire drive connected to a G4 or G5 computer can be formatted with an Apple Partition Map.]* 

Next, you must make sure that you have named your computer and your disk drive using only letters. You cannot have names that have spaces, hyphens, numbers, or anything other than an alpha character. This is because *Time Machine* relies heavily on the Mac OS Unix underpinnings, and Unix is very intolerant of device names with "strange" characters. When you are partitioning *your* external hard drive, just go lo the "Name:" field and enter your acceptable name there. If you have to rename *your* computer, go to "System Preferences" and then "Sharing''. At the top of this window in the "Computer Name:" field, type an acceptable name for your computer. You may need to restart your computer after you close the "System Preferences" window for the change to register.

After making these changes, you can go into *Time Machine* preferences and let *Time Machine* know which disk drive to use for its backups. In the *Time Machine* preferences window, click on the "Change Disk..." button. A sheet will come down where you should sec your backup drive. Just select the drive and click the "Use for Backup" button.

One more thing. Once you have *Time Machine* set up, be sure you go into *Spotlight* preferences and set things up so the locally-connected backup drive is not indexed by *Spotlight.*  1f you don't do this, your machine will spend a lot of time trying to index all of the backups that *Time Machine* creates. After New Years I had a *Time Machine* backup run for four days and finally fail because my computer was trying to index the backup drive while the backup was taking place. Go to

#### **Software Review**

"System Preferences" and choose *Spotlight.* Click on the "Privacy" tab and then on the "plus" burton near the bottom of the window. Navigate to the *Time Machine* backup drive and drag it into the center of the *Spotlight* preferences window, or select it and click the "Add" button. If you find that your *Spotlight* still tries to index your backup drive, you may have to take additional steps to keep this from happening. let me refer you to the following web site for a possible solution: http://www.thexlab.com/faqs/stopspotlightindex.htrnl

I was amazed at the difference all this made in the time required for a backup. It took about 30 hours to make the original backup; once things were set up correctly, it took only five and a half hours.

..

I still had some other problems with *Time Machine*, though. One thing that is strange is that when *Time Machine* makes the original backup on my computer, it originally says it will be backing up 1,382,657 items or a total of 87.72 GB. After backing up almost 20 GB of stuff over a period of about 45 minutes, it starts over and says it will only be backing up 322,135 items or a total of 60 GB. When I do a "Get Info..." on current backups, it says the folders contain over 80 GB, but around 350,000 items. I did not tell *Time Machine* to omit anything from the backup, so I'm not sure what it is doing here. I have not seen any discussions dealing with this phenomenon. I can only hope it is making some intelligent choices about what docs not need to be backed up, if that is what is going on.

Another point to bear in mind is that, according to the Apple Support representatives, *Time Mncliine* is not able to correctly back up while connected wirclessly. The hard drive and all the folders in it show up on the desktop, and *Time Machine* may sec it and attempt to use it for a backup, but that backup will not be useable. If this happens, you need to turn *Time Machine* off in *Time Machine* preferences while connected wirelessly. This means that I will not be getting an hourly backup while connected to the backup drive wirelessly - but still I'm much better off than I was before when, at best, I was mnking backups every other week using another backup program.

*[Editor's note: this is a complex issue. Time Machine will back up wirelessly, and successfully, to a Time Machine drive* attached to another Mac running Mac OS X 10.5 Leopard or Leopard Server. It will also allegedly back up wirelessly to the -*1111relca\$cd* flt *this time* - *Apple Time Cnps11le. It will not back up to a USB drive plugged into an AirPort Extreme, though users hope a future update to the AirPort Extreme will change that situation.]* 

Finally, I had another strange experience on New Year's Day. *Time Machine* started making a backup that would not stop.

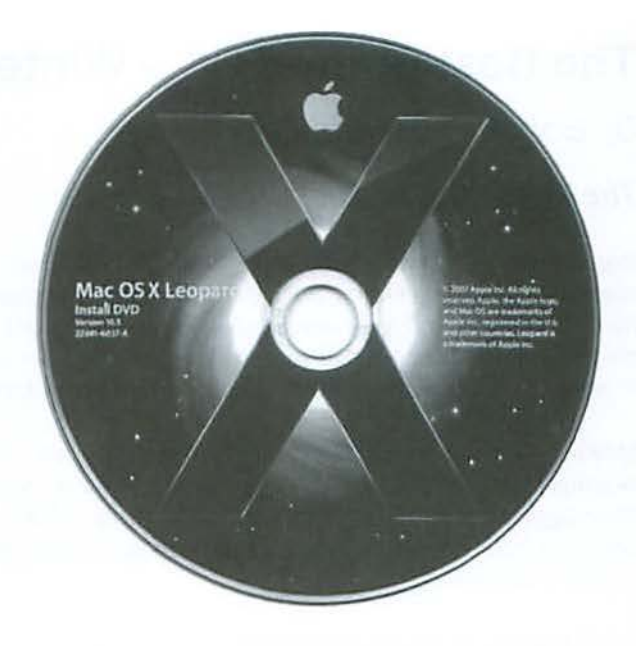

A typical incremental backup runs for just a few minutes, around 10 minutes in my case. After 3 days, I stopped *Time Machine* manually and deleted the backup file that was still "in process" under the assumption that it was corrupted. When *Time Machine* started up again, again it chugged along for a couple of days. Again, I stopped it manually and deleted the backup file. The next time *Time Machine* started up again, I just let it run. It started on January 6 and ran until January 11 and completed. The folder that was created was dated as being created on January 10 at 9:55 am and modified on January 11 at 7:33 pm. *Time Machine* has been running normally since then. I have no idea what took five days to complete. I guess the bottom line here is, *Time Machine* must be left alone to do its thing. I think many people who say *Time Machine* is broken or is not working, just are not being patient enough.

#### **Scanning**

The other problem I with Leopard was how to get my scanner up and running the way I wanted. This was much more difficult to solve. I am very aware of the advice Lawrence Charters gave in the General Meeting, which was to go out and buy a \$60 scanner that you know will work with Leopard - but I am a stubborn cuss. Besides, I learned a lot that now I can pass along to you.

With my scanner, I want to be able to save documents on my computer so I no longer have to keep them in a five-drawer, metal file cabinet. One of the biggest advantages of doing this is that you can use *Spotlig/1t* to find your document, no matter where you file it.

I have a Canon 8400F flatbed scanner, and before I insralled Leopard I was using the *CanoScan* software that came with Continued on page 35

## **The Best of the TCS - Winter 2008**

By Bob Jarecke and Dick Rucker

#### **The TCS to the Rescue!**

*Regular readers of Journal know the Pi has a proprietary discussion forum, available to all members and easily reachable from the Pi home page. Just click on the navigation bar link titled TCS Forums. This is a members-only area, free of the spam and irrelevant squabbles found on most Web forums, and requires members to log in to get to one of the most valuable benefits of membership. And by now, you know that most questions posed gel answered quickly with, in most cases, some pretty sound advice or recommendations.* 

*Members who are stymied, confused or hopelessly lost can get plenty of options to help them with their Apple computer or gadget. The answers and advice come from fellow members who invariably have years of experience to back up their suggestions for curing your Mac's ills. And another reassuring fact: these are fellow members that you have met at General Meetings or elsewhere, and you can put a little more trust in someone you know than in a screen name from a complete unknown.* 

*What follows are this journal's "Best of" picks. Enjoy!* 

#### **Time Capsule**

#### *Edgar D. poses the following:*

I just ordered a 500 GB Time Capsule and a white 2.2 GHz MacBook. The MacBook will come wi1h Mac OS X 10.5 and will backup using *Time Machine* software, but I hope to use the Time Capsule to backup the other computers on my wired network. too.

Here is my current Cat 5 wired network: Verizon DSL -Westell Infospeed DSL modem - SonicWall SOHO/10 firewall - Farallon Starlet 8 Ethernet hub

Category 5 wire connects a GS iMac (Mac OS X 10.4) and a G4 iMac (currently Mac OS X 10.2) and an H-P LaserJet printer (via Farallon iPrint) to the Ethernet hub. I hope to be able to backup to Time Capsule (not with *Time Machine*) from these earlier Macs. I also hope to be able to store several files on the Time Capsule that I can access from any of the three Macs.

Should l replace the SonicWaU SOHO with the Time Capsule?

What software should I use for backing up the older Macs? I have BounceBack Pro v. 4.2 that came with a 120 GB FireWire drive I currently use for backup.

#### First reply:

While no one yet has a Time Capsule to play with, I'm reasonably certain it will back up multiple Macs-but only if all Macs arc running Mac OS X 10.5 Leopard. Time Capsule, as the name implies, uses *Time Machine*, which is part of Mac OS X 10.5.

Should I replace the SonicWaU SOHO with the Time Capsule?

If you know how to properly configure it, the SonicWall is a more robust and flexible firewall than Time Capsule. Time Capsule is simple to configure, SonicWaU, somewhat less so.

Category 5 wire connects a G5 iMac (Mac OS X 10.4) and a G4 iMac (currently Mac OS X 10.2)

Assuming those two computers have the necessary free disk space and enough RAM, both can be upgraded to Mac OS X 10.5 (I recommend the Family Pack) and, once upgraded, can be backed up via *Time Machine* and Time Capsule.

What software should I use for backing up the older Macs?

To use Time Capsule, all machines being backed up must be running Mac OS X 10.5 Leopard.

#### Second answer:

- 1. You'll need to "cheat" if it has a slower processor (like the common 800mHz one)
- 2. lt should be maxed-out w/RAM or the ball will spin "forever" with more than one app open.

#### Third response:

I hope to be able to backup to Time Capsule (not with *Time*   $Machine)$ 

Rumor has it that you can, that the Time Capsule functions as a general NAS, but that's certainly not how Apple's represented it so far. I'd hold judgment.

Should I replace the SonicWall SOHO with the Time Capsule?

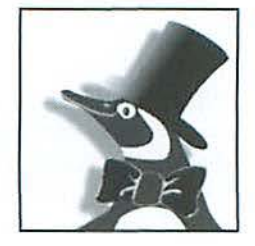

The Apple AirPort Extreme Base Station, of which the Time Capsule is superset, is faster but less flexible than a SonicWall SOHO. If your SonicWall has been serving your needs, I sec no reason 10 change unless you upgrade from DSL to FiOS or faster at which point the performance starts to factor in.

Myself, I've chosen to use my AirPort Extreme Base Station in "bridging" mode behind a SonicWall. The SonicWall performs the router functions while the base station performs only bucket brigade between wired and wireless clients. This, incidentally, is the only way to pass AppleTalk traffic between the two.

What software should I use for backing up the older Macs?

StiU withholding judgment on the NAS thing. But do consider upgrading those machines to Leopard. And watch for a forthcoming SuperDuper update.

#### <http://blog.plasticsfuture.org/2006/04/23/mac-backupsoftware-harmful/>

#### Return reply:

Thank you for that info. I think Mac OS X 10.5 requires a processor with at least 867 MHz, and my G4 iMac only runs at 800 MHz. So, that G4 iMac computer is limited to Mac OS X l 0.4. 1 plan to do that upgrade, after backing it up.

As to RAM, it has 512 MB and doesn't slow down when more than one app is running.

#### Next reply:

My PB G4 1.25mHz ran fine with 512MB on all versions of Mac OS through 10.4 but not on 10.5.

There are some easy hacks to fool Mac OS 10.5 into installing on an 800 mHz G4. Several have been posted on the TCS. Good luck either way.

#### Sixth response:

Depending on what you wanted to do with the G4 . . . Leopard performance might be OK on it. You would have to use one of the tricks to get it to install ... but I've loaded Leopard on a 500 MHz G4 and it runs fine as a server. Video performance is less than you would want ... for an 800 I think video would be the limiting factor anyway.

Leopard won't run worth a darn on 512 MB though ... if you're not going to upgrade then I would leave it on Tiger.

#### Last reply:

I installed Leopard on my in-laws' 700M Hz eMac. They find it about as fast so far as they'd found Tiger, given 1GB of RAM. Most importantly, it looks, behaves, and backs up like their

MacBook with which it also shares and syncs.

But it wasn't trivial to install. They wouldn't have done it themselves.

#### **Kernel Panic Crash**  *Allen K. solicits:*

My Mac is experiencing Kernel Panic crashes.

G4 iMac 17" hcmi-spberic, OS X I 0.5.1 , 1.25 GHz, 1.25 GB RAM.

#### History:

- 1. I ran OS X  $10.4.11$  with 768 MB RAM. No crashes.
- 2. I upgraded to Leopard. Still had 768 MB RAM. No crashes.
- 3. I added RAM by replacing 512 MB with 1 GB. No crashes.
- 4. I started using *Time Machine.* Kernel Panic!
- 5. I restarted my Mac with a safe boot and let Time *Machi11e*  run all night. No crash.
- 6. I restarted my Mac and let *Time Machine* run its hourly backup. No other applications are open. Kernel Panic!

I read Apple's support papers:

http://docs.info.apple.com/article.html?artnum=l06227

#### http://docs.info.apple.com/article.html?artnum=25392

T remember sleuthing extension conflicts in Mac's bygone days, but I'm unsure what to look for with this problem. Suggestions, recommendations, and advice are welcome and appreciated.

#### First reply:

If you use Aperture or Lightroom, set TM to exclude your photo libraries. This is a known problem with TM. Plus, although you may think nothing else is running, that docs not make it so. For example, Widgets run all the time in the background. Other processes run all the time too. Check Activity Monitor to see what is running, and check your logs: ~ Library / Logs / to see what's reported.

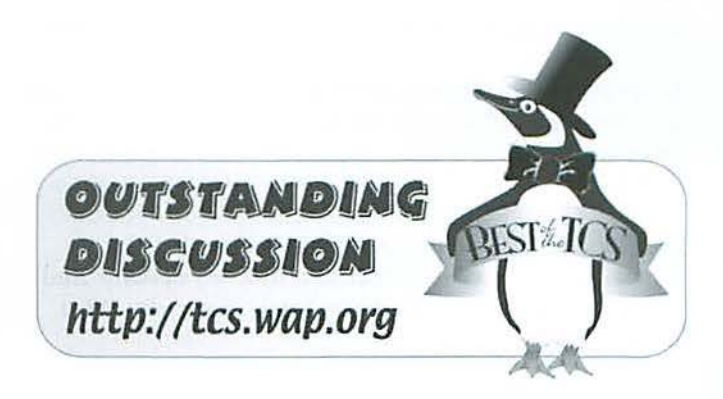

#### **Best of the TCS**

You can go to Applications/Utilities/Console and run Console. Certainly the crashes and kernel panics should be reported there. You might have some haxies installed from under 10.4 that broke under Leopard.

#### Next response:

Kernel panics, in my experience, are almost always caused by bad RAM. And you've introduced new RAM, which makes it the number one suspect in my book.

Can *you* remove and/or swap in different RAM? That's the best way to determine if the RAM is causing your kernel panics.

#### **Mac OS X 10.5 & login keychain**  *Richard* G. *writes:*

Since I installed Mac OS X I0.5, I have been continually aggravated by frequent alert boxes saying: FileSyncAgent wants to use the "login" keychain. This forces me to stop whatever I'm doing and enter the requested password. It seems to be associated with *Time Machine* backups, but I'm not certain of that. I cannot find anything in Mac Help that relates to FileSyncAgent.

What is going on and how can l turn this off?

#### First reply:

That's not *Time Machine* - it's usually one of a couple variations of a corporate server thing, but at home it's going to be .Mac iDisk sync.

#### Originator replies:

Thanks. I went to .Mac in System Preferences. Under "Sync" I have it set for Manually, because that's what I prefer. Under "iDisk", however, I saw that "iDisk Sync" was set to "Automatically". I reset it to "Manually", and I suppose that will cure my problem.

#### Come back reply:

Yoobet. Nice work!

#### **iPhone Safari**

*Joseph B. writes:* 

It has been going on for lO days or so and is very frustrating.

Safari on the iPhone keeps quitting on me. I can't get it to stay alive more than 20 seconds. My guess is that Safari has to be reinstalled. But, that is just a guess. And I don't know how to do that.

Re-setting might take care of it, but I believe that also means copying everything back 10 it from my desktop. And 1 frankly doubt that it would alter Safari in any way. What should I do?

#### First reply:

My spouse had problems with Safari on her iPhone, similar to yours. Since everything on the iPhone gets there from being synced to a Mac, I:

\* Performed a sync to make sure everything on the iPhone was also on the Mac (taking pains to rescue a couple of photos on the iPhone);

• Restored the iPhone back to its defaults;

\* Resynced.

Everything worked.

#### Return reply:

That is basically what I figured, but it is very comforting that someone else has gone through it before me. Thanks again, much appreciated.

#### **G4-DVD Edit**

#### *Attila H. asked:*

If the 350 MHz G3 is upgraded to a G4 level and have a DVDdrive installed  $-$  is DVD editing possible?

#### First Reply:

One doesn't "edit" DVDs so much as author new ones from scratch using footage pulled in from a camcorder or other original source material. (If  $\Gamma$ m reading too much into the question forgive me, but I don't want you to be disappointed that you've upgraded one way or another and still can't do what you expect.)

The system requirements for iDVD have long been a 733MHz G4 system or better, which apart from the processor has substantially better plumbing (system bus) for getting data from *RAM* to screen or from disk to DVD burner in enough time. It certainly wouldn't work satisfactorily; it might not work at all.

For the price it would take to make such a series of upgrades (CPU, RAM, drive, all but the muffler and the hood ornament) you'd be approaching the price of a new Mac mini that could do all this in its stride, uphill in the snow.

Or you'd have surpassed the price of a secondhand G4 of sufficient specs.

#### Next reply:

I agree with the above reply. I'd say the answer to your question is "yes, but."

Yes, but: The cost of doing what you propose, with the costs of all needed hardware upgrades and new software purchases, will greatly exceed the cost of doing it via purchasing a new or recent used Mac.

Further, the cost in your time would also be much more than if you got new or slightly used equipment which could use recent il.ifc apps.

Qualifying - I'm making assumptions about the kind of 350 MHz G3 you have that may not be true. Thus, the correct reply might be "NO", depending.

#### Return reply:

Thanks to both of you. What a sohering eye-opener.

#### iPod touch in DC

#### *Tom B. writes:*

..

Regarding the iPod touch, can anyone recommend a good wireless service that would maximize your coverage in downtown DC and beyond? f've used wireless on my laptop in airports, and Barnes and Nobles stores, and I've noticed lots of people using them in Starbucks. Are there many free and open wireless networks downtown? I know the Main Library offers it.

Assuming I went with one service, what would be the best deal out there for people who frequent DC, in terms of coverage?

#### First reply:

I think the Starbucks thing is due to the Apple deal on selling tunes playing in Starbucks stores. Otherwise, Starbucks is a T-Mobilc hot spot. Many Panera stores have free local WiFi. I do not recall anything in DC that's like Alexandria, although DC is reportedly working on it (don't hold your breath):

#### http://www.wifinetnews.com/archives/006357.html

#### Next reply:

Downtown Silver Spring has free wireless. Either officially or unofficially from all the unsecured WiFi routers...

#### Final reply:

All, or almost all, the DC branch libraries also offer free wireless. So do many hotels (i.e., in their lobbies). There are also some Web sites that list a lot of free wireless hotspots in DC.

#### http://www.wififreespot.com/dc.html http://dc.about.com/od/shopping/a/Wifi.htm

One hotel thar may be of particular interest to you and that offers public access wireless is the Capitol Hill/Navy Yard Marriott Courtyard

http://www.marriott.com/hotels/travel/wasny-courtyardwashington-capitol-hill- navy-yard/

And, as a rule of thumb, if you find a coffee shop that is not Starbucks, such as Foster Brothers, Caribou, etc., they will have free wireless. lt's a way of competing against the Starbucks' quasi-monopoly.

Final Thoughts: If these brief excerpts help or clarify in any way, that makes our effort worth it. There is a lot more where these came from and some of them are quite informative but too long to print in the Journal.

As many of you know, the Pi Web site is a great resource for current and archival information. The TCS takes it a step further by offering near-real-time assistance from friendly fellow Pi members while retaining a searchable history of all that has been posted. Give the TCS a try; you may like it!  $\pi$ 

## **TCS Testimonial**

This TCS submission was not in the form of a question but rather more like a review. In any case, here is what Tom Berens had to offer a few weeks after he upgraded to Leopard. He titled the TCS entry: My first Time Machine Restore. The entire TCS entry read like this:

#### My first Time Machine Restore

FROM: Thomas Berens 06:10 PM Sunday, Dec 30, 2007

My son came home from college about a week ago, and he brought home his MacBook and his backup drive. Yesterday morning, he said that his drive wouldn't boot. After several unsuccessful attempts to fix it. I called Applecare, who offered to set up an appt with a local Genius to get the drive replaced. We took the laptop to the Clarendon store, where we were put on standby. Thirty minutes later, we were seen, and they said they would replace the drive within 24 hours. Two hours later, they called and said the drive had been replaced. We booted up the laptop with my copy of Leopard and ran Time Machine. We selected a version from about 6pm the day before. Less than an hour later, Chris was up and running. He had to reauthorize iTunes and a couple of web sites, but other than that, everything seems to be working fine.

I'm sure glad I set him up with TM over Thanksgiving. I'm even more glad that he's been backing up faithfully. I'm really impressed with Time Machine.

Editor's Note: Looks like the TCS is also a good place to submit a review of a software feature, application or piece of hardware.Thanks, Tom.

**Holiday Party 2007** 

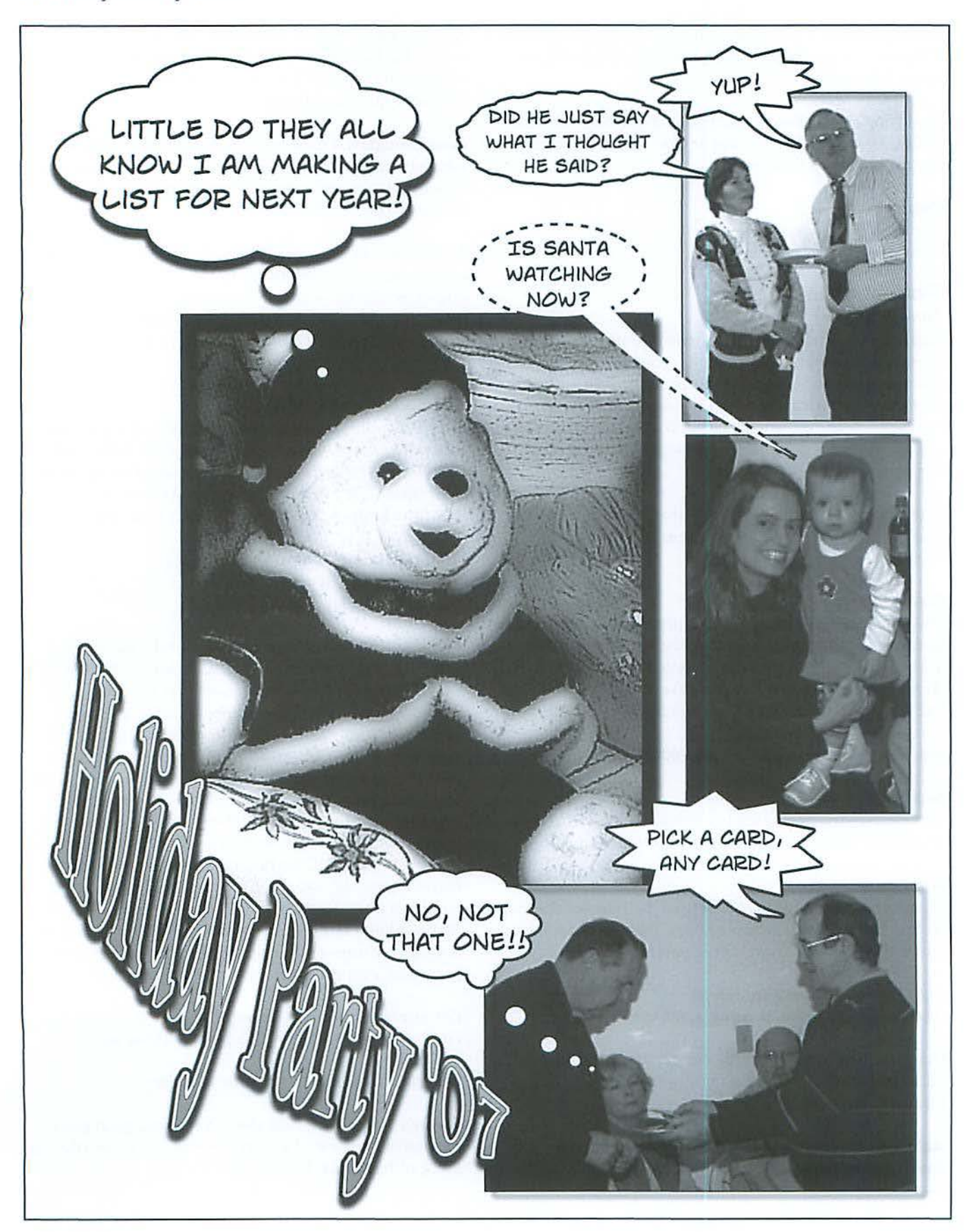

#### **Holiday Party 2007**

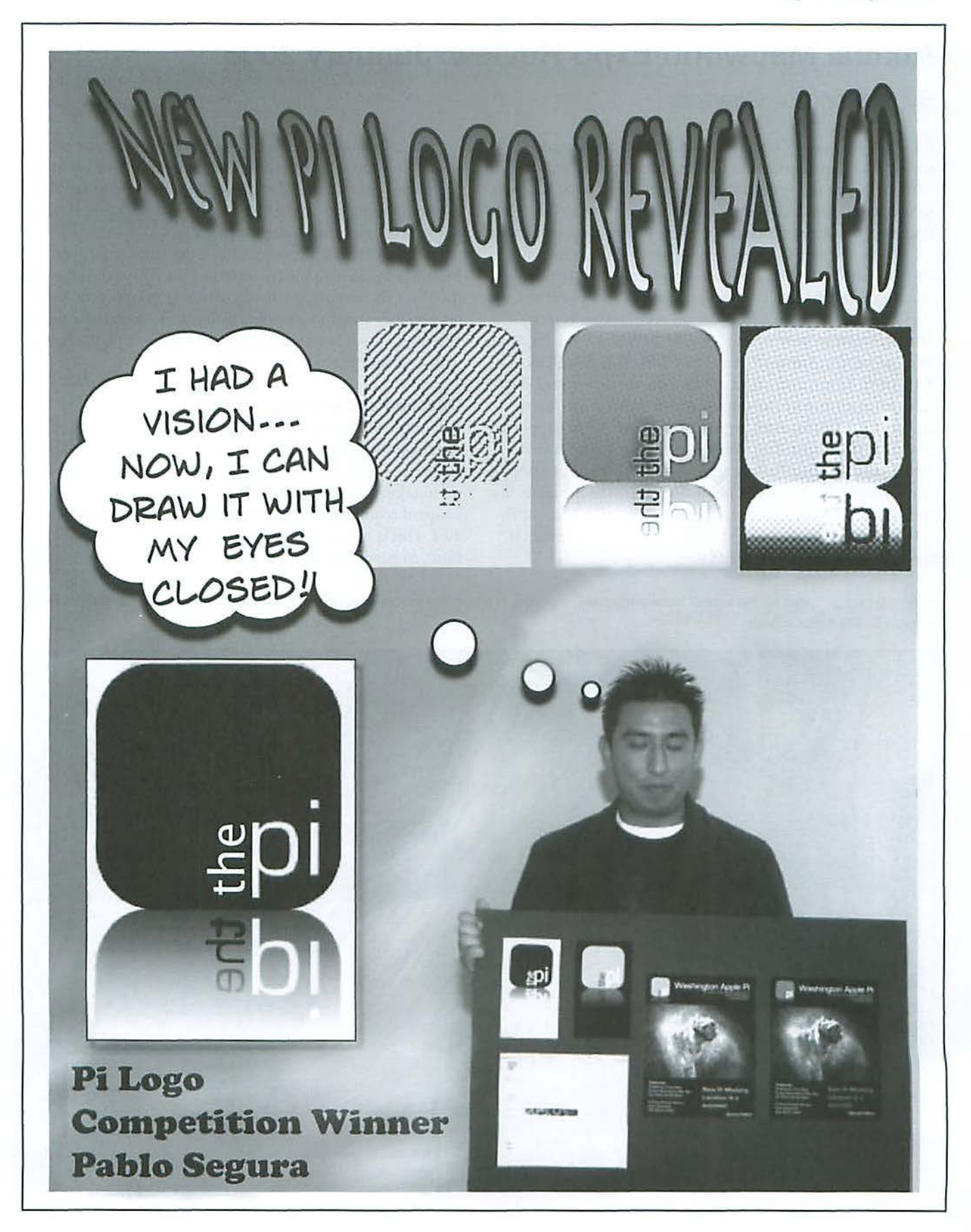

## **Annual Macworld Expo Review: January 2008**

#### By Lawrence I. Charters

It is a rite of passage: January and the annual Macworld review. This January the Pi's General Meeting was packed with members and visitors eager to hear about what was said, shown, demonstrated, poked, prodded and promised. Such interest is, itself, extraordinary, since it wasn't always this way.

When the first Macworld Expo came on the scene in 1985, it was a novelty: a computer show dedicated to just one computer, the Macintosh. The Mac was just a year old, a relative newcomer in a complex microcomputer ecology. Microcomputers were running CP/M, MP/M, CP/M-86, Apple DOS, MS-DOS, AmigaOS, Sun OS, GEM, TOS, ProDOS, SOS, TRS-DOS, Xenix, and a host of other operating systems even more obscure, but not Windows, which didn't exist. Just to illustrate how strange this strange world was, Apple supported several of these operating systems - on the Apple II. Steve Jobs, in the middle of a fight that saw him booted out of Apple management, made regular public statements to the effect that the Mac did not even have an operating system; a Macintosh was just a Macintosh, and not really a personal computer. It was something even better: a Mac.

Nearly a quarter century later, the Macintosh survives. In fact, it is the sole survivor of that age. Steve Jobs has at last acknowledged that the Mac operating system exists, and his return to Apple late in the last century saw a profound rebirth of the Mac operating system as Mac OS X.

Why did *so* many people attend the January General Meeting? Because Apple has survived, and thrived, and so has the Mac. The annual Macworld review is an opportunity to get together and do something different: look into the future. You might say it is one of the better windows into the future, with a vista of Mac OS X.

#### **Question and Answers**

Before the Macworld review, the meeting opened with the usual question and answer session, led by Pat Fauquet and Lawrence Charters. One of the first questions had to do with permissions repairs in Mac OS X 10.5 Leopard. Some think Leopard requires more permissions repairs than Mac OS X 10.4. This is somewhat true: Microsoft and Adobe applications, in particular, require permissions repairs after installa-

A large crowd gathered for the annual Macworld review, resulting in a long line for coffee and donuts. Photo by Richard Sanderson, taken with a Nikon D-200 digital camera.

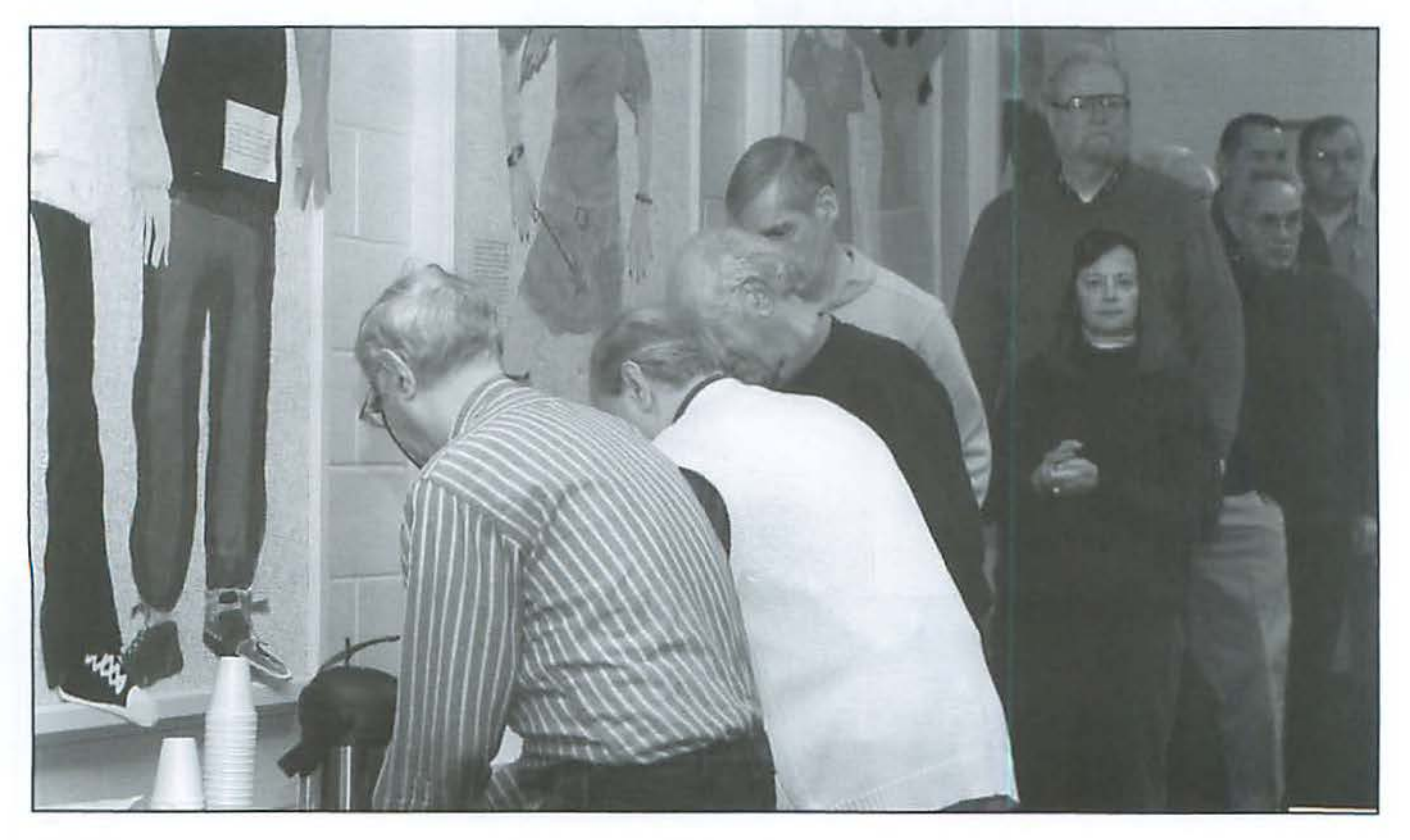

tion, but that was true in 10.4 as well. What is new, however, is a bug that flags SUID errors. and this bug may be fixed by the time you get this Journal. Make sure you install your updates...

Another question dealt with problems printing with Safari. These tend to be caused by junk caught in Safari's cache, and can be overcome by going to the Safari menu and selecting Reset Safari. Note that this gets rid of cached files, history files (where you've browsed) and cookies.

Another user wanted to move files from a PowerMac G3 blue and white to a new iMac. He tried to use FireWire "target mode," but the blue and white docs not support target mode. Could he just replace the Users folder on the iMac? Unfortunately, no; this would be a bad idea. Rescue documents and such, but don't even think of replacing a Mac OS X 10.5 Users folder with a Users folder from an older operating system on another machine.

Another user wanted to use a new external drive as both a bootable hard drive and a Time Machine storage device. Was this a good idea? It will work, but it isn't really a good idea. By booting from your Leopard installation DVD and restoring from *Time Machine*, you get the same result without losing space on an unnecessary boot partition.

#### **Pi Business**

Pi President Bob Jarecke then spoke for a few minutes, sporting a new long-sleeved T-shirt with the new Pi logo on the front and back. He mentioned that we are looking for a local dealer that can produce all types of logo paraphernalia we can offer on the Pi Online Store.

Bob congratulated Allen Kent who submitted several photos for use on the cover of the next edition of the Journal (the one you are reading). Allen's unique photos provided just what was needed to produce an interesting, eye-catching cover. Allen was rewarded with a \$15 *iTunes* gift card.

Bob next mentioned a new initiative. The Pi is looking for someone who might like to become a "Pi Reporter." This person would search out stories for the Journal and Web site as well as cover Pi events such as the General Meeting. If anyone has an interest or an idea of what they could do in this area, they should contact Bob at president@wap.org.

Finally, a change to the Pi's Bylaws was addressed. As part of a yearlong updating of the bylaws, the Board proposed a change that would give more tlexibility in using modern telecommunications to conduct Board business. The change, to Article VII of the bylaws, was approved unanimously.

Coffee and donuts were next. Two airpots of coffee and dozens of donuts disappeared. Meanwhile, lots of very intent conversations and discussions broke out. Pat Fauquet offered a slideshow of photos she took at Macworld but the conversations were so engrossing that many never noticed and missed, among other things. some of David Pogue's latest parodies.

#### **Macworld Expo 2008**

Presenting Apple's view of Macworld Expo was Aaron Davis. Aaron is Apple's regional education manager, and he commented that, in seven years, he must have made 200 presentations to regional groups, but this was his first visit to the Pi. A packed, curious and questioning audience greeted him with almost unnerving attention.

Aaron began with a review of Apple's progress over the year. By almost any measure, the company is clicking on all cylinders. The company has over \$18 billion in cash in the bank, iPod and Mac sales are soaring, and Apple is the third largest distributor of music - online or on disc - in the world. Over four million iPhoncs have been sold, which boosted not only Apple's bottom line but also that of AT&T. The stock markets greeted this robust news by promplly crashing, but that had more to do with the imploding mortgage market and massive deficits than with Apple's stellar performance.

Aaron then went on to review new Apple offerings announced at Macworld. He dutifully mentioned movie rentals (of mild interest), new software for the Apple TV (more interesting), and updates to the software on the iPhone and the iPod touch (complete with spontaneous rave reviews from members who had used the updated software).

The two most important announcements, however, were radically dissimilar. On the one hand, there is the understated, unsexy Time Capsule, which looks for all the world like an Airport Extreme or an Apple *TV* or a Mac mini: yet another small white box with rounded corners. Yet this innocenllooking box, combined with Leopard's Time Machine, is a genuine revolution in computer security. Not *only* does it combine the firewall, broadband router, wireless router, USB hub and Ethernet switch capabilities of the Airport Extreme, but it also adds in either a 500-gigabyte or one terabyte hard drive. A Time Capsule can connect your home or office

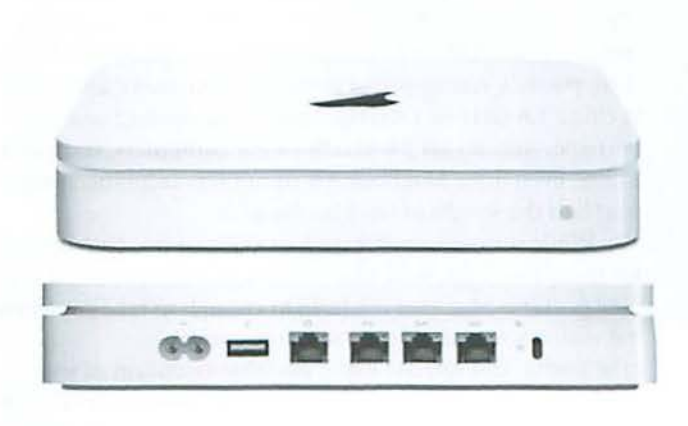

Time Capsule. Photo courtesy Apple. Inc.

#### **General Meeting Reports**

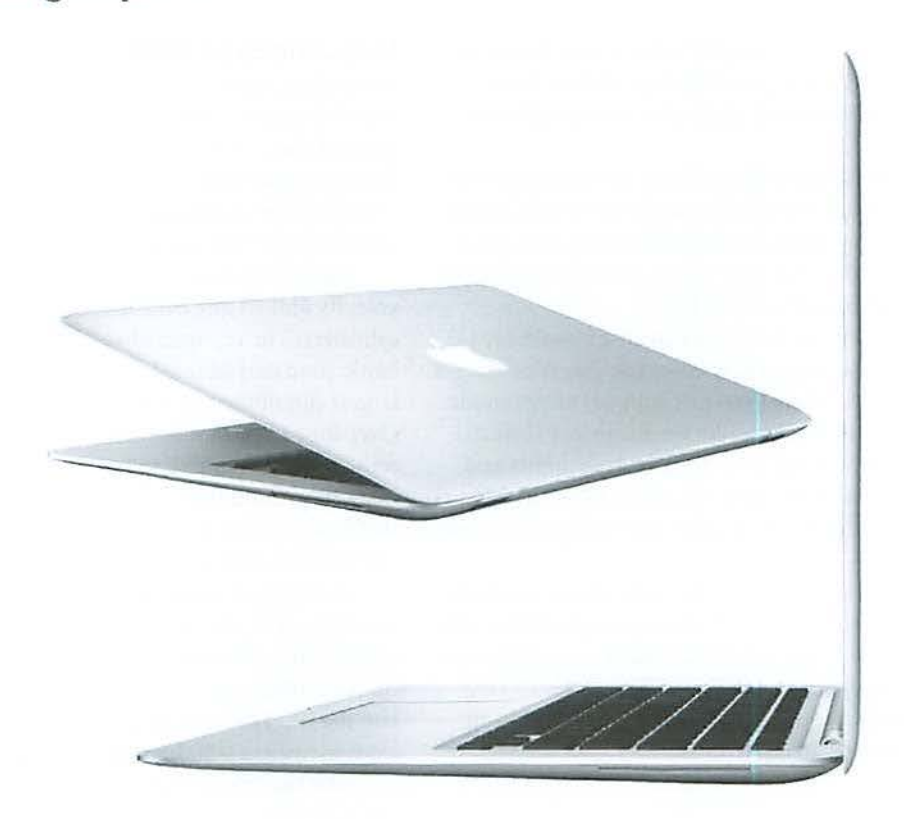

MacBook Air. Photo courtesy Apple, Inc.

computers to the Internet, either wired or wirelcssly, can keep out bad guys coming in over your broadband connection, can share a printer or hard drive with others on your network, and can  $-$  with no user attention at all  $-$  automatically back up every computer running Mac OS X 10.5, wired or wirelessly, via *Time Machine*. This is one clever box!

The second big announcement attracted most of the media attention, and it was a big announcement because it was: light. While not quite as light as air, the MacBook Air is a far cry from Apple's first Mac portable, the 16-pound Mac Portable of 1989. The Mac Portable cost \$6,500, had a megabyte of RAM, and ran at 16 MHz. The MacBook Air is three pounds, comes with 2 gigabytes of memory, and runs at either 1.6 GHz or 1.8 GHz. And for the price of one Mac Portable, you can get 3.6 MacBook Air computers, starting at \$1799. Even three MacBook Air computers combined weigh in at half the weight of the Mac Portable.

While some computer analysts claimed it is "too limited," for many this light, sleek *objet d'art* may well be the first genuine portable Mac ever made: light enough to take anywhere, but with a screen and keyboard large enough to be useful. You can use it as a portable extension of your desktop machine, or for typing in lengthy manuscripts on the subway (ignoring the poor people thumbing away on their Blackberries), or almost any other use except, perhaps, video editing. True, it doesn't have an internal CD-ROM or DVD disc drive, but this is just another in a long list of features that

Macs have introduced (3.5 inch floppies, internal CD-ROMs, internal DVD drives) and then, eventually, evolved beyond. You can even get a MacBook Air without a hard drive, replacing it with a no-moving-parts Flash RAM drive.

Aaron didn't have a MacBook Air at the meeting, but since then they've shown up in local stores. You need to see and touch one before making any judgments about the MacBook Air: it is so light it is shocking, and yet the full-size, illuminated keyboard puts that of most larger, heavier laptops to shame.

#### **Leopard Review**

Aaron planned to spend the bulk of the meeting reviewing Mac OS X 10.5 Leopard, and was somewhat dismayed to learned that the entire November 2007 General Meeting had been devoted to Leopard. He asked how many people were using Leopard, and roughly half the audience raised their hand. Did people really want to see more on Leopard, he asked?

Yes, people did. They wanted to sec much more, and they wanted to ask questions, and they wanted to see how things worked. If the Pi hadn't committed to leaving the building at 12:30, the audience seemed more than willing to keep Aaron there indefinitely, asking questions, watching him illustrate answers, raising reservations about certain features - and then ditching the reservations one they saw Leopard in action.

#### **General Meeting Reports**

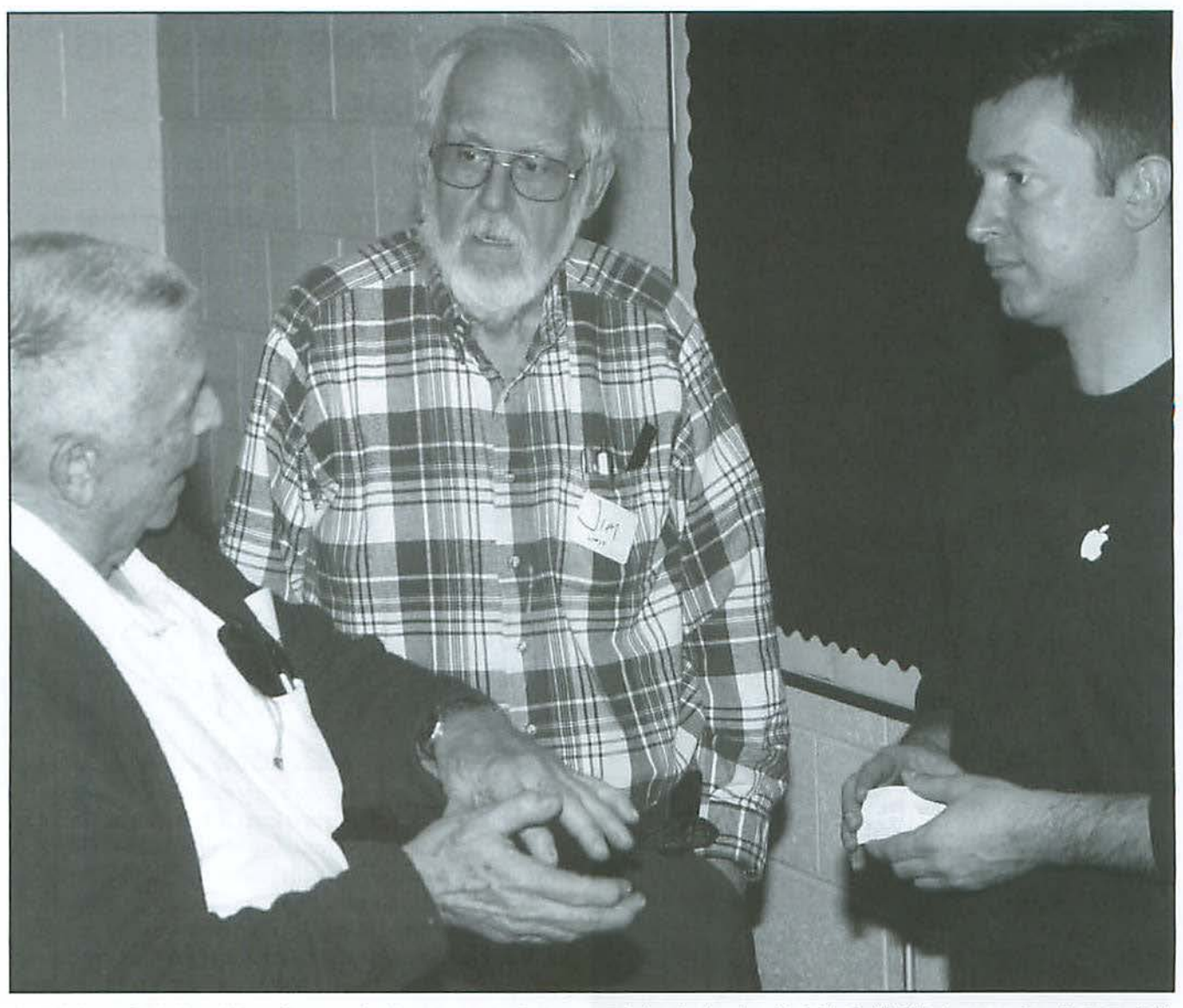

Apple's Aaron Davis found himself surrounded by eager questioners even during the breaks. Jim Little (middle} looks on as Don Fortnum (left) add emphasis to his question with some hand gesturing. Photo by Richard Sanderson, taken with a Nikon 0 -200 digital camera.

One surprising area of interest was Quick Look, the document preview function buill into Leopard. Aaron fielded a flood of questions about various things that can be previewed, and he responded by using Quick Look to preview things, including, as it happened, many things at once. The question was: "Can Quick Look preview many photos at once?" Aaron responded by selecting a directory of photos and asking for a Quick Look of the contents. A very *iTunes*like "Cover Flow" view popped up, and the audience was suitably impressed.

*Time Machine*, predictably, attracted the most questions. There were skeptics who didn't believe backup could ever be that easy. There were skeptics who didn't believe *Time Machine* was a "real backup." Aaron addressed such skeptics

directly: he fired up *Time Machine,* briefly covered the (very simple) controls, and then deleted a file from his laptop. Less than a minute later, he recovered, almost effortlessly, the deleted file by fetching it back from the *Time Machine* backup. Even the skeptics came away impressed: *Time Machine* makes backup about as painless as it gets.

#### **Drawing**

The meeting closed with a drawing for a full copy of Mac OS X 10.5 Leopard. Registration numbers were entered into the Pi Programming SIG's creation, *Raffler*, and with little fanfare it picked the winning number. Hal Cauthen leapt to his feet and came forward to claim his prize. Hal has been pondering getting Leopard for some time, and need ponder no longer.  $\pi$ 

#### **SIG Reports**

## **Century Club \$100 or more Donations**

With greater regularity, some Washington Apple Pi members are choosing to make monetary donations to the Pi.

One recent contributor felt the Pi was a "great organization" and because they could not volunteer time, they wanted to help the Pi succeed by making a donation. The donation option is available on the mail-in form or when renewing via the online Pi Store.

The gifts are greatly appreciated and will be put to good use. The Board of Directors would like to hereby recognize the following members who contributed S 100 or more to the Pi within the last year. Thank you, again!

> **March2007**  *Steve Jaeger*

**July 2007**  *Cynthia Cole Lyn McCoy* 

**August 2007**  *Gabriel Roth* 

**September 2007**  *Carol Weikert* 

**October 2007**  *Bertha Alexander Tom Herlihy* 

**November 2007**  *Charlotte Wunderlich* 

**December 2007**  *Meg Gabriel Grant Peacock* 

All Century Club members' privacy will be respected and names will not be added to the list without explicit approval.

## **January 2008 Retired SIG Got Leopard? Session 2**

We took a *survey* of the group before launching a review of Leopard-and guess what? Of the 15 attendees, some got it but had yet to install it, one knew nothing about it (having just ordered his first Mac and waiting for it to arrive), several owned copies but were waiting for a moment of greater clarity and confidence, and a few had been working with it. The question of how to protect existing files when loading the new operating system came up. Apple suggests backing up all data just to be safe. Without opening an application, we looked at the means of storing and then finding files.

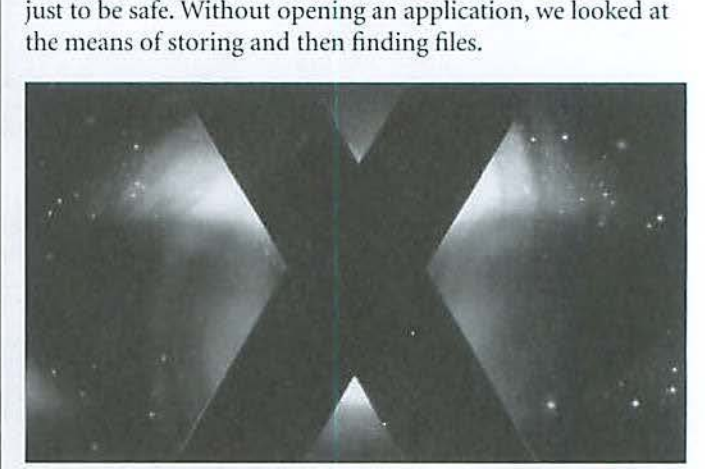

Quick Look and *Cover* Flow, two new features, work well to show photos, *iTunes* albums and graphic files without having to open a program. Use these features when you have an idea what to find, but can't remember what you named the file.

Artention then turned to creating a screen saver out of your photos. There are now three display styles available, and you can experiment with them using the buttons under the preview screen in the "Desktop & Screen Saver" pane of System Preferences.

Two visitors joined. One came with a friend from DC and was a self-described "virgin;" he decided we were his kind of people -"congenial"- and we welcomed him. Another had recently come *over* from the Dark Side, saw notice of the Retired Pi on the Internet, and came because we were discussing Leopard.

Since we did not get to even half of the 300 new features, we will continue learning about Leopard in future months. The essence of the Pi is members sharing knowledge and support with other members. That's what goes on at Retired SIG meetings that make attending fun too.

Next mon th's focus: "Let's Make a *Movie."* During the session, using photos and movies brought in, we will play with *iMovie*  and  $iDVD$  to produce our own blockbuster product.  $\pi$ 

#### **Software Review**

#### Running Leopard, continued from page 23

it. This software allowed you to designate a PDF file as a "searchable" PDF when you scanned the document. What I learned while trying to solve my scanning problems is that these are "complex" PDFs. The software actually is doing optical character recognition (OCR) on the text and saving that information, so that when you call up the PDF file in *Preview*  or *Acrobat,* you can search for a term in the document. Well, I didn't know that. All I had to do in CanoScan was to click a button for a "searchable" PDF.

Unfortunately, CanoScan has not been updated since 2004. And it does not work with Leopard. Apparently, some people have been able to get the newer Canon scanners such as the LiDE series to work with Leopard. But I was off on an Internet search for something that would drive my scanner.

What 1 learned by checking Version Tracker was that you basically have three choices if you want a scanner driver: Canon CanoScan Toolbox for the LiDE 25 scanner, *SilverFast*, and VueScan. You can see what's there by going to www.versiontracker.com and going to the Mac OS X area, clicking on "Leopard," displaying all categories, then clicking on "drivers" and searching for "scanners."

*SilverFast* does not make a driver for my particular model, so I went ahead and bought VueScan. It works quite nicely with Leopard and has extensive features, but there is one thing it will not do. It will not make a "searchable" PDF! If you ask it to do OCR on a document, you get a plain and simple text document; it is not even formatted. VueScan does a great job of translation, but the loss of formatting. pictures and illustrations is problematic.

So now I needed an OCR program that would take the scans and turn them into complex PDFs. With Leopard, you have one choice at the present time! (If you put "OCR" in the Version Tracker search box with Max OS X Leopard as the restraining criterion, nothing comes up!) There is quite a bit of discussion on the Web, which indicates that OmniPage does not curren tly work with Leopard. However. *Readiris*  does. *Readiris* has been around a long time. It is now up to version 11 for the Mac and version 16 for Windows. It is a very capable program.

So that's my solution. Rather than pushing a button in *CanoScan* and automatically creating a searchable PDF when I scan a document, I now have to scan it using VueScan and then use *Rendiris* to create the complex PDF, which retains all the formatting, pictures, illustrations, and text.

I hope my experiences give some insight that will help you and maybe save you some time trying to resolve any problems you may be having with Leopard.  $\pi$ 

### **WAP Officers and Board of Directors**

President Bob Jarecke president@wap.org Treasurer Gabriel Roth treasurer@wap.org VP Membership Mike Schnaible vpmembership@wap.org VP Programs Pat Fauquet vpprograms(@wap.org VP Publicity Thomas Carlson

vppublicity@wap.org

VP Volunteer Services Jonathan Bernstein vpvolunteers@wap.org Secretary Gordon Nord

secretary@wap.org

#### **Directors**

Len Adler Adlerl@verizon.net Richard Allen richard.allen@wap.org

William (Bill) Bailey wballey@cox.net

Travis Good travis.good@mac.com

Brent Malcolm brent.malcolm@wap.org

Charles Reintzel c.reintzel@wap.org

#### **Editorial Staff**

Macintosh/Reviews Editor Lawrence I. Charters

Design and Production Nora Kore

maceditor@wap.org nora.korc@wap.org

Photo Editor Richard Sanderson richard@sandersoncomputer.com

Principal Copy Editor Patsy Chick

patsychick@verizon.net

Copy Editor William (Bill} Bailey wbailey@cox.net

#### **Volunteers**

Telecommunications Paul Schlosser Committee Chair pauls@wap.org

> Webmaster Lawrence I. Charters webmaster@wap.org

Tuesday Night Clinlc Jim Ritz

jim.ritz@wap.org

Calendar Editor Nancy Selerian pl·calendar@wap.org

## **Special Interest Groups (SIGs)**

Be sure to check the WAP calendar at:

http://www.calendar.wap.org/ for meeting locations, times, and dates.

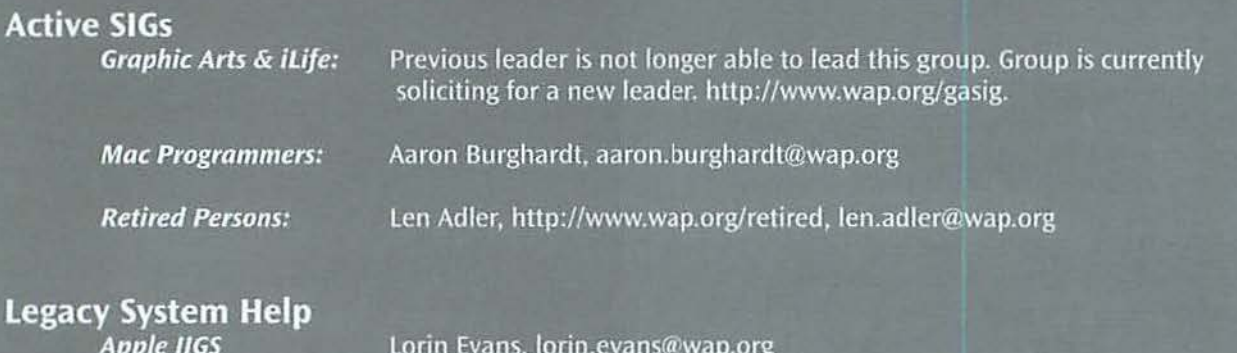

#### Previous SIGs Needing Organizing and a New Leader

AOL, Educators, Excel, Genealogy, QuickTime, Music, Teen

If you have a special interest that might warrant formation of a new SIG, please email president@wap.org.

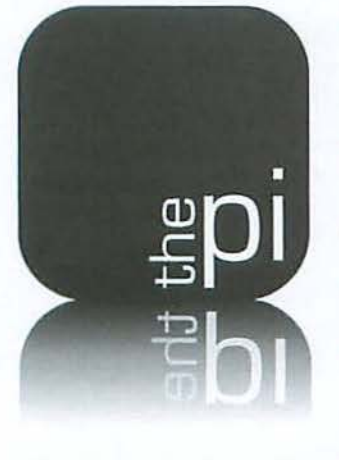

## **Contacting Washington Apple Pi**

Washington Apple Pi, Ltd., 12022 Parklawn Drive, Rockville, MD 20852.

Business Office: 301/984-0300 [Answering machine]

Web address: http://www.wap.org/

E-mail address: office@wap.org

**Office hours:** You should not expect to find anyone at the office except as otherwise noted. Please leave messages on the answering machine at 301/984-0300.

Clinic Night: Tuesday 7-9 P.M.

Please leave messages on the answering machine at 301/984-0300. This is an automated system that allows our volunteers to quickly respond to your needs without having to actually sit in the office. We will try to put a message on the answering machine if we have to cancel an activity.

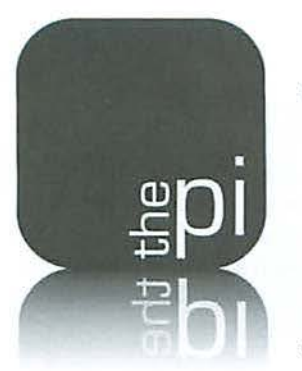

## **Washington Apple Pi**

**Membership Application/Renewal Form** 

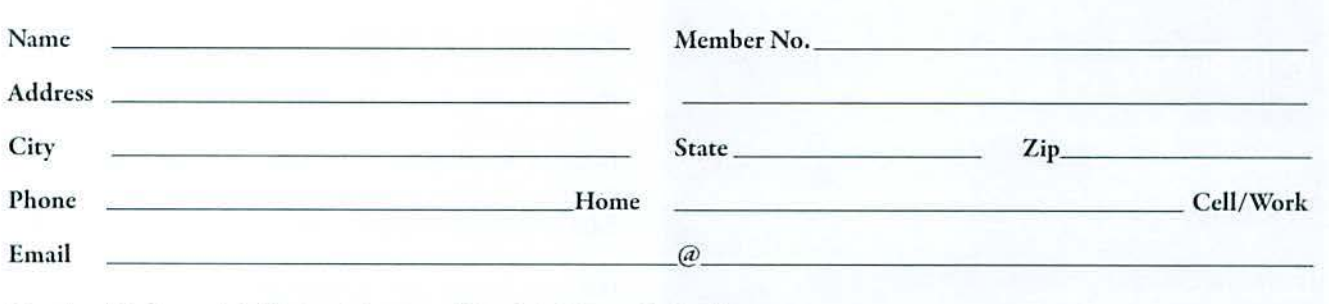

#### Membership Fee and Additional Options (Check OffYour Choices)

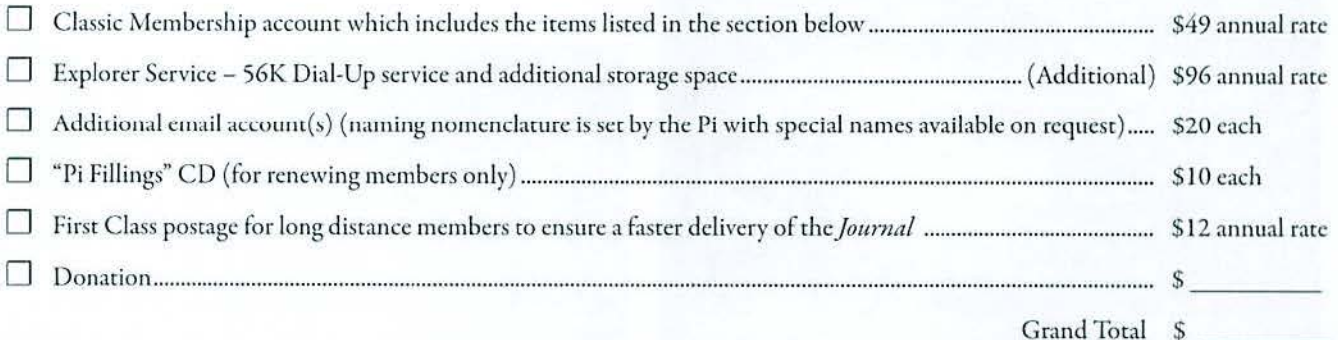

#### Payment Options:

- □ Check/Money Order Enclosed
- $\Box$  Credit Card (Visa/Mastercard/Discover/AMEX) Card No.

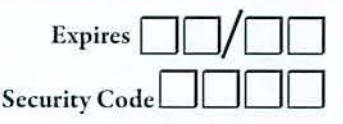

If the Credit Card owner or address is different than the applicant's, *ple1ise.fl// 0111 the fol/owing:* 

Name

Address

City / State / Zip\_

#### Membership Benefits and Payment Options

This membership application/renewal becomes valid when processed by the Pi and will remain in effect for one year, until the last day of the month in which it expires. All new members will receive a classic membership account which includes a subscription to the bi-monthly Pi Journal, one email account, 25 MB of web storage space, TCS<sup>\*</sup> access (a propietary, members-only discussion forum) and complimentary copies of the latest *Journal* and Pi Fillings CD. The new member will also receive by mail a membership card with their member number, user ID and password for use with rhe TCS' and their email account.

*(Please note* if *you live outside the US, additional postage will be charged for the Journal - email us at office@wap.org*).

<sup>\*</sup>TeleCommunication System is a proprietary name for our internet, *email, website and members-only message-board center with forums.* 

#### **12022 Parklawn Drive • Rockville, MD 20852 • (301) 984 0300**

#### Club Information

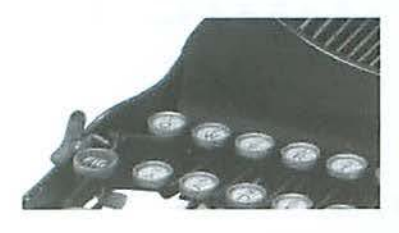

### **Opportunities**

The Pi operates primarily through the time, talent and good grace of a host of volunteers. Many of them devote hours of personal time to insure that the membership receives all the services offered when members signed up. The volunteer pool has proven to be a good source of people to fill leadership positions, too. Look over the listings below; if you see a place you can fit, let us know and we will help you get started.

#### Pi Reporter

*Description:* Investigates and reports on Pi activities and other Mac related items.

*Hours:* Flexible, work at your own pace. Time involved will increase during workup of bi-monthly journal for printing.

*Location:* Home and wherever the story is! *Experience:* Previous writing experience helpful but not required. If you like to write, this is good enough.

*Additional Info:* This is not a single position. If there are several Pi Reporters coordinating their activities, then coverage ot Pi events and other stories of interest will not require too much work. Innovative writing is encouraged such as interviewing Pi notables. The Journal staff is looking for all kinds of Mac or club-related content.

*Point of Contad ("POC"}:* Bob Jarecke, president@wap.org or Lawrence Charters, maceditor@wap.org.

#### Tutorial Instructor

Description: Participate on Tutorial Committee that oversees and participates in one-on-one and classroom instruction. Hours: Flexible, days or evenings.

Location: Pi Office (Rockville, MD) and student's home. **Experience:** No particular experience is required but any experience with instruction is a real plus. Need to be very knowledgeable about the Mac and various versions of Mac OS X.

Additional Info: Friendly attitude and willingness to help others learn is helpful.

POC: Bob Jarecke, president@wap.org

#### Verification Telephone Caller

**Description:** Assist membership team by calling members to verify or confirm information.

Hours: Flexible. Two to three hours every two weeks during days or evenings.

Location: Pi Office (Rockville, MD) and your home. Experience: No particular experience is required. Additional Info: Friendly attitude and willingness to engage in conversation are helpful.

POC: Bob Jarecke, president@wap.org.

#### **Marketing or Advertising Expertise**

Background: The Pi operates principally through the collection of dues from members. With a declining membership, the necessary funds to continue providing all the benefits of membership are dwindling and some services might be in jeopardy of being reduced. At one time, paid advertisements placed in the Pi Journal were a great source of revenue, and could be again. A better effort needs to be made to sell ads to those whose businesses could improve if only Pi members were made more aware of what they have to offer.

See http://www.wap.org/journal/advertisingrates.html for our current rates.

Need: The Pi is in need of a member who could help us with a program to assist in raising revenues. Skills in marketing, advertising, product promotion or conducting a fund drive might serve the member well as they devise methods of bringing in additional funding to help the Pi continue to provide important services and benefits to the membership. If you think you might have a skill set that could help in keeping the Pi membership numbers healthy, send an email to president@wap.org.

#### Recruiting and Retention Expertise

Background: The WAP membership, like many Macintosh User Groups worldwide, has been declining at a steady rate for several years. A continued decline could result in a loss of some benefits currently being offered due to a lack of funding that comes principally from membership dues. **Need:** Increase Pi membership by reducing current loss rate and adding new members, preferably from a younger demographic.

The Pi is in need of a member who could help us with a program to assist in retaining current members as well as recruiting new members. Experience in membership drives, consumer outreach programs, political campaigns or charity drives might prove to be very adaptive. Skills in survey development, conduct and interpretation might also prove valuable in defining the current membership.

If you think you might have a skill set that could help in keeping the Pi membership numbers healthy. send an email to president@wap.org.

#### Office Administration Team Member

*Description:* Assist in database entry, handle monetary payments, do filing and other office administrative functions. Hours: Flexible. Two to three hours every two weeks, days or evenings.

Location: Pi Office (Rockville, MD). Experience: No particular experience is required. POC: Bob Jarecke, president@wap.org.

#### Pi CD Production Administrator

Description: Assist with the collection of software and other materials for inclusion in the Pi's monthly CD. Hours: Half to full day once or twice a month on the days leading up to the general meeting.

Location: Pi Office (Rockville. MD) or your home. Experience: You must be able to do searches on the Internet, download and consolidate material for burning onto a CD. POC: Pat Fauquet, vpprograms@wap.org

#### Pi Dollars Program Manager

Description: Administer and maintain Pi Dollars program. Hours: Flexible.

Location: Pi Office (Rockville, MD) or General Meeting site. Experience: No particular experience is required. Additional Info: This person will serve as the chief administrator of a program that keeps track of participation credits. and also help with the disbursement and cashing in of those credits.

POC: Bob Jarecke. president@wap.org.

#### Mailing Preparation Assistant

*Description:* Assist with the folding and mailing of renewal letters.

Hours: Half day near the end of the month. Location: Pi Office (Rockville, MD). Experience: No particular experience is required. POC: Nancy Little, office@wap.org.

#### CLASSIFIED ADS

E-mail to office@wap.org for rates and regulations. Pi members may place ads up to 25 words in length free of charge.

#### Services

• Mac Hardware, software, networks & training. Apple factory trained & A+ Certified. Marchetti Associates LLC. 301/404-2210 or phil@marchettiassociates.com.

• Macintosh House Calls—Upgrades, Repairs, Tutoring. Contact John Barnes at 301/652-0667 or jdbscience@mac.com. Discount for Pi members.

• Law Offices of Richard S. Sternberg. http://www.MetroWashingtonLaw.com, 202/530-0100.

• Music for a fair, reception, business event. For a combo playing "oldies," an organ grinder, or brass calliope, go to http://www.bendermelodies.com.

#### **Classifieds**

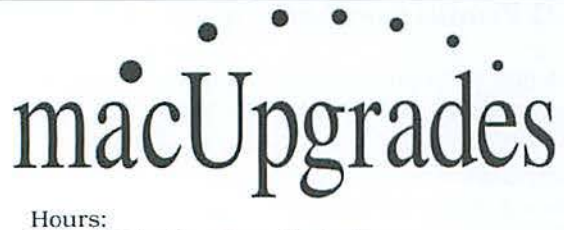

Mon 10 to 6 Tue 10 to 8 Wed 10 to 6 Thu 10 to 8 10 to 5 Sat  $10 to 4$ Fri

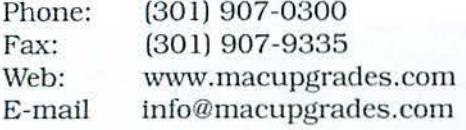

6931 Arlington Road, Suite A Bethesda, MD 20814

> Free parking next to the store. We're only 4 blocks from the Bethesda Metro station. Or, ride the free Bethesda 8 Trolley to Bethesda Avenue and Arlington Road, then walk one block south to macUpgrades.

More than a decade of Macintosh Sales, Service, and Support Excellence!

 $0.481 - 10$ 

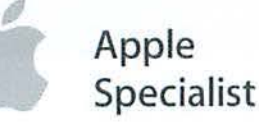

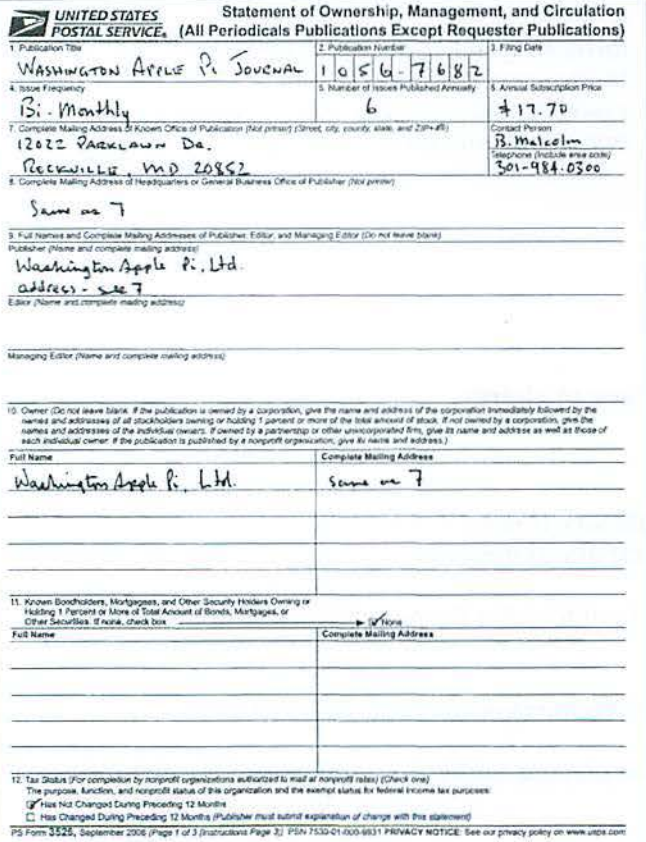

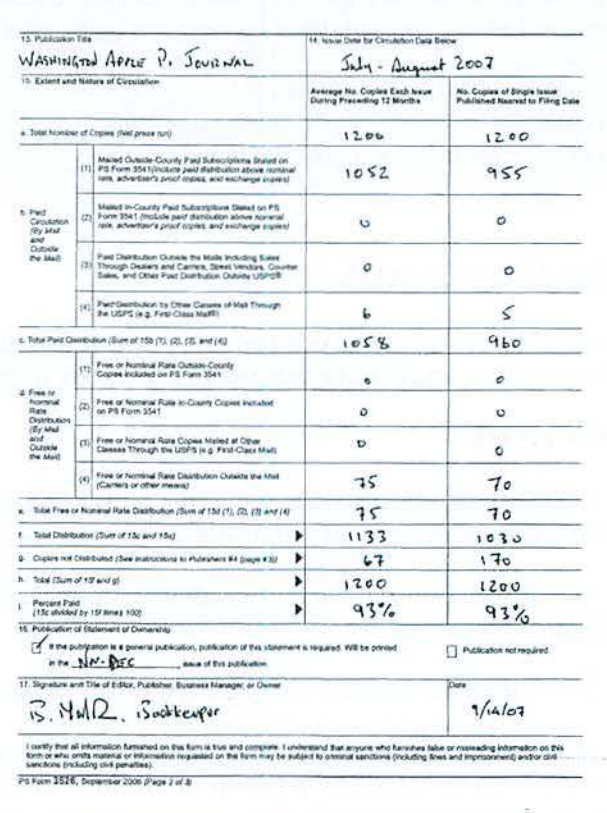

医动脉 计算机区面符

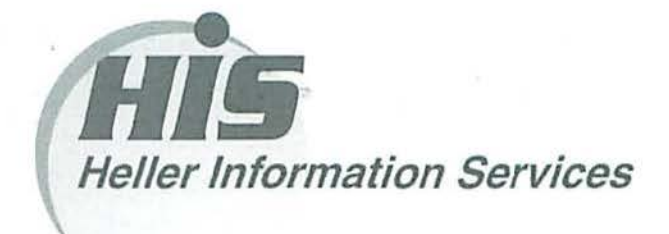

#### High speed, high reliability internet services (founded 1987)

#### High speed T1 services for businesses, associations, and government

- Full, unshared internet bandwidth
- Far more reliable than DSL
- 24/7 monitoring and repair service
- Full bandwidth reports updated every 5 minutes
- Combine multiple T1s to increase bandwidth and reliability

HIS T1s provide unrestricted use of bandwidth  $-1.5$  megabits in each direction (to and from the internet), and connect directly to our backbone facility collocated with AT&T in Washington, DC for high reliability and low latency to all parts of the internet. Circuits are monitored continuously, 24/7, to respond immediately at the first sign of trouble. T1 circuits rarely go down, and when they do, mean time to repair is 4 hours (vs. 24 hours for DSL). We provide as much IP space as you need, as well as DNS services for your domains. HIS T1s are suitable for organizations running their own web, FTP or other servers, and will not bog down under heavy load the way a DSL connection can. Contact HIS at 301-255-0500, option 1, or sales@his.com, for a price and installation date quote (you'll be surprised how low the cost is).

#### Outsourced email services

- POP3, IMAP and webmail access
- SSL for secure mail pickup
- 2417 monitoring
- Phone and email support
- Gigantic mailboxes: 30 megabytes standard (75 megabyte Superboxes available)
- Postini virus and spam filtering

Many businesses and trade associations have outsourced their email operation to HIS for convenience, cost savings, support, reliability, and for spam and virus filtering. Contact HIS at 301-255-0500, option 1, or sales@his.com, for more information.